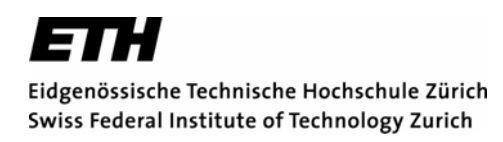

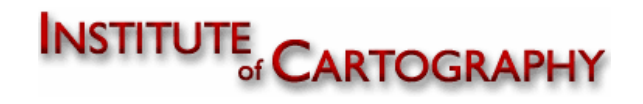

### Bericht zur Bachelorarbeit in Kartografie

# **Thematische Orthofotokarte Macun mit Bodennutzung im Schweizerischen Nationalpark**

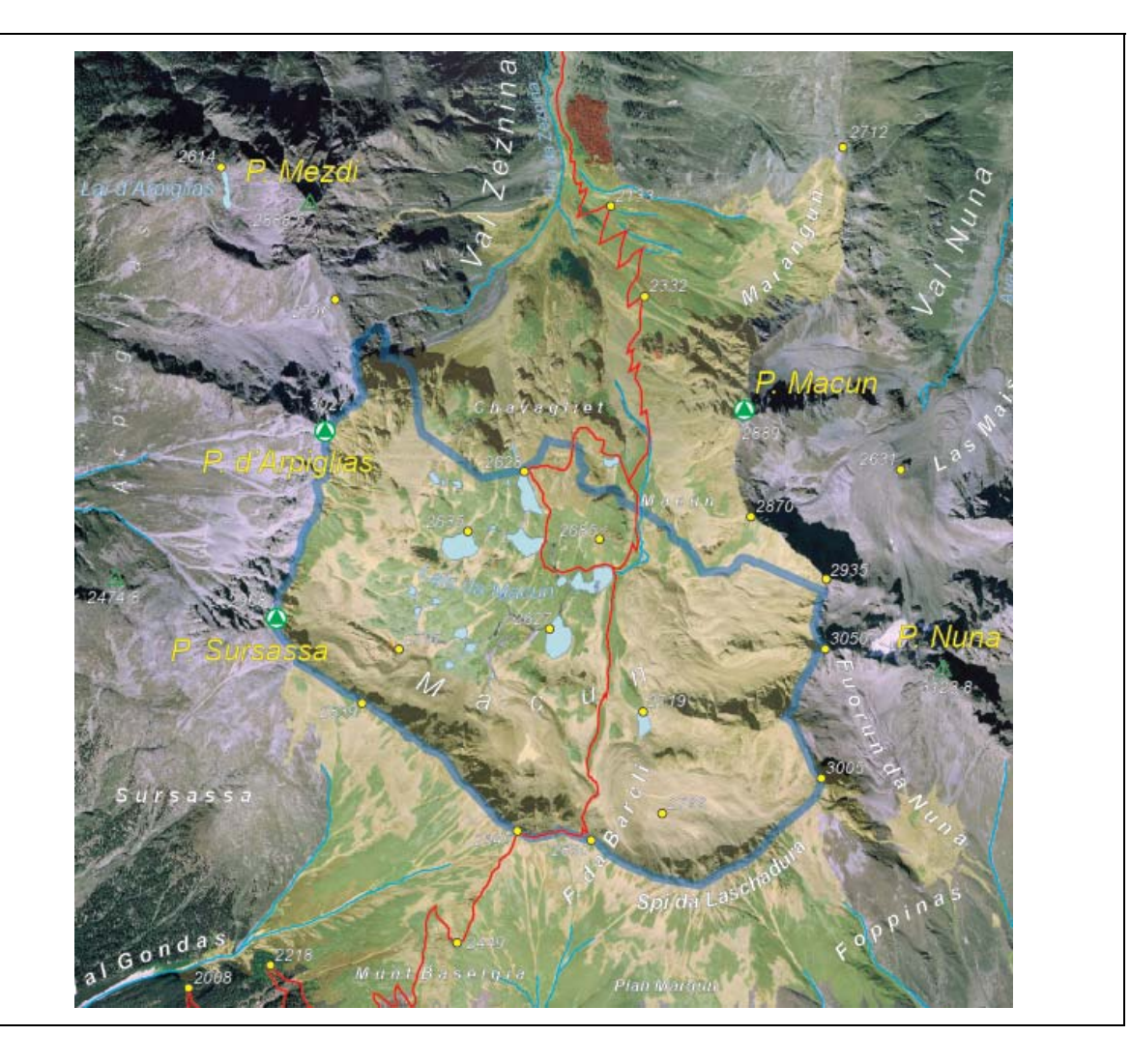

Büelweg 6 **Institut für Kartografie** CH-7252 Klosters Dorf ETH Zürich

0814202328 thomas.hew@schweiz.ch **Betreuung** 

Studiengang Geomatik & Planung BSc Dr. Christian Häberling Sommersemester 2006 and and a state of the Dr. Britta Allgöwer

**Autor Leitung**  Thomas Hew **Prof. Dr. Lorenz Hurni** 

# **Thematische Orthofotokarte Macun mit Bodennutzung**

im Schweizerischen Nationalpark

Bachelorarbeit von Thomas Hew unter der Leitung von Prof. Dr. Lorenz Hurni, Institut für Kartografie an der ETH Zürich

Betreuung: Dr. Christian Häberling, Institut für Kartografie der ETH Zürich Dr. Britta Allgöwer, Geografisches Institut der Universität Zürich

Abgabedatum: 7. Juli 2006

Thomas Hew Büelweg 6 CH-7252 Klosters Dorf 0814202328 thomas.hew@schweiz.ch

# **Vorwort**

Karten haben auf mich schon immer eine grosse Faszination ausgeübt. Schon als Kind konnte ich stundenlang mit meinem Vater vor einer Karte sitzen.

Heute sind Karten für mich zu einem unentbehrlichen Orientierungsmittel im alpinen Gelände geworden, die es mir erlauben, meinen Weg und meine aktuelle Position schnell und unkompliziert herauszulesen.

Im Verlaufe meines Studiums in Geomatik & Planung an der ETH Zürich bin ich auch vermehrt mit Luftbildern und Orthofotos in Kontakt gekommen, welche mich gleichwohl wie eine Karte faszinierten.

Im 6. Semester bot sich mir dann die Möglichkeit im Laufe meiner Bachelorarbeit am Institut für Kartografie der ETH Zürich, selbst ein kartografisches Projekt im Gebiet des Schweizerischen Nationalparks auszuarbeiten und zu realisieren. Mit Hilfe meiner Betreur entstanden erste grosse Ideen, welche dann aber mangels Zeit wieder fallen gelassen werden mussten. Schlussendlich entstand aber in meinen Augen doch eine ansprechende Karte die bis jetzt jedenfalls so in dieser Art etwas einmalig realisiertes darstellt.

Ich möchte mich an erster Stelle bei allen Personen bedanken, welche durch konstruktive Kritik, Einbringen guter Ideen oder anderweitiger Unterstützung zum Gelingen dieses Projektes beigetragen haben.

Besonders erwähnen möchte ich die folgenden zwei Personen:

- *Dr. Christian Häberling*, Mitarbeiter am Institut für Kartographie der ETH Zürich, war Betreuer dieser Bachelorarbeit und hat sich viel Zeit für mich genommen. Er hat das ganze Vorgehen kritisch verfolgt und verschiedene Anregungen und Verbesserungsvorschläge eingebracht.
- *Dr. Britta Allgöwer*, Mitarbeiterin am Geographischen Institut der Universität Zürich und Projektverantwortliche des GIS-SNP, hatte die Idee ein solches Projekt zu realisieren und hat mir die nötigen Daten für diese Arbeit zur Verfügung gestellt.

*Klosters Dorf, im Juli 2006, Thomas Hew* 

# **Zusammenfassung**

Die vorliegende Arbeit befasst sich mit der Herstellung einer thematischen Orthofotokarte im Gebiet "Macun" des Schweizerischen Nationalparks. Bei einem solchen Kartentyp kommt dem Orthofoto eine bedeutende Stellung zu, es ist das wesentliche Element der Karte. Bei der kartografischen Bearbeitung muss desshalb auf Kompromisse eingegangen werden, damit dieses Element seine Ausprägung bestmöglich entfalten kann. Die für diese Arbeit verwendeten Orthofotos wie auch die verwendeten Vektordaten stammen aus dem GIS des Schweizerischen Nationalparks (GIS-SNP). Zuerst wird kurz auf den Nationalpark und seine Entstehung eingegangen. Auch der Sinn und Zweck des Forschungsprojektes HABITALP, aus dem ein grosser Teil der Daten für diese Bachelorarbeit stammt, wird kurz aufgezeigt.

Nach dieser Einleitung wird näher auf die Entstehung von Orthofotos und die verwendeten Grundlagedaten (digitale *Orthofotos* aus der Befliegung im Laufe des HABITALP-Forschungsprojektes, die aus der Analyse der Luftbilder gewonnen *Vektordaten HABITALP* und Teile des digitalen Landschaftsmodelles *VECTOR25* der Schweiz) eingegangen.

In einem weiteren Kapitel werden drei verschiedene Orthofotokarten analysiert. Aus den gewonnen Erkenntnissen werden schliesslich Verbesserungsvorschläge für die Erstellung der eigenen Karte ausgearbeitet.

Ein weiterer Abschnitt beschäftigt sich mit der Aufbereitung der Grundlagedaten mit spezifischer Software bis zum Import der Daten in das verwendete DTP-Programm. Die restlichen Abschnitte der Arbeit widmen sich der Erstellung und dem Druck des Entwurfs der "Thematischen Orthofotokarte Macun mit Bodennutzung" im Massstab 1:20000. Als thematischer Inhalt sollen die während des Forschungsprojektes HABITALP erhobenen unterschiedlichen Bodennutzungstypen und die Art der Bodenbedeckung aufgezeigt werden. Anhand dieser Karte werden die vorgängig beschriebenen Problembereiche aus der Analyse der verschiedenen Orthofotokarten an einem konkreten Beispiel behandelt und ein möglicher Lösungsansatz aufgezeigt. Die Tabellen und Abbildungen zeigen die jeweiligen Einstellungen in den verwendeten Softwarepaketen, die bei den einzelen Schritten der Erstellung der Karte verwendet wurden.

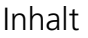

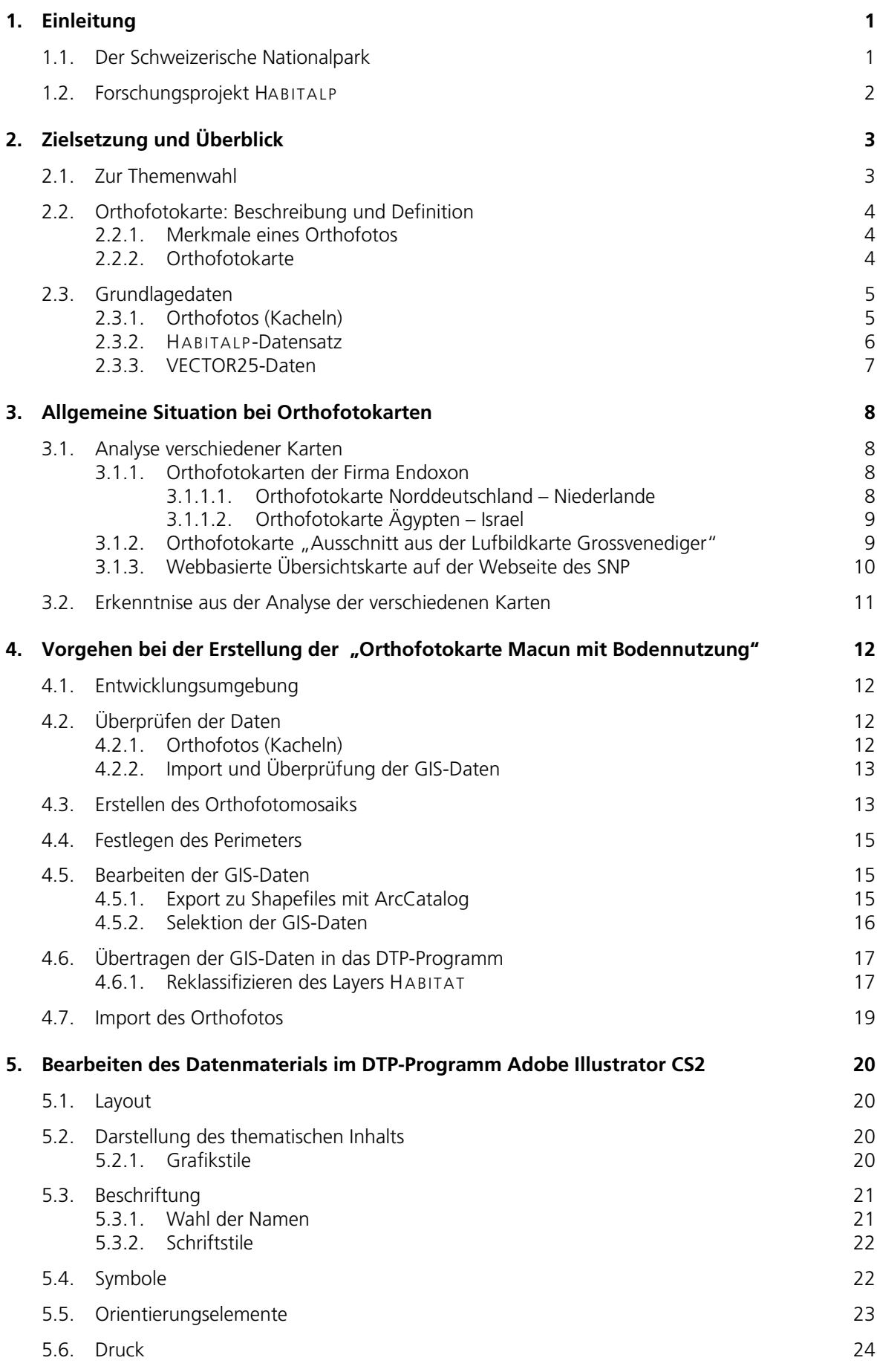

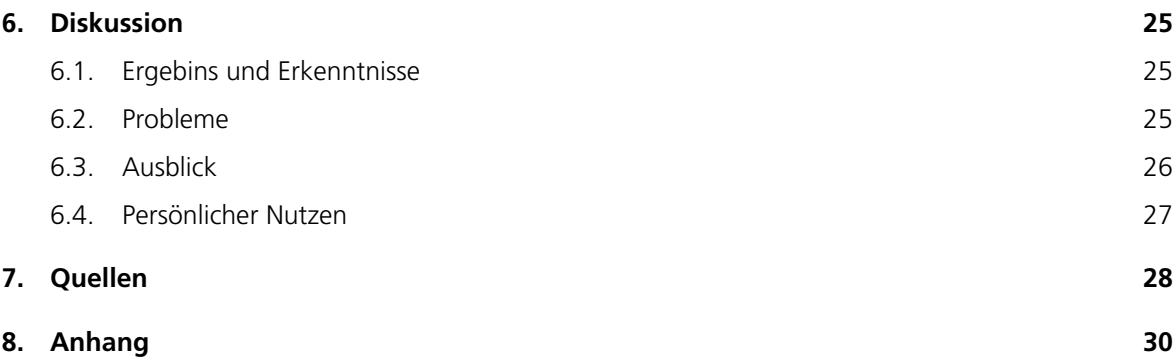

# Abbildungs- und Tabellenverzeichnis

### **Abbildungen**

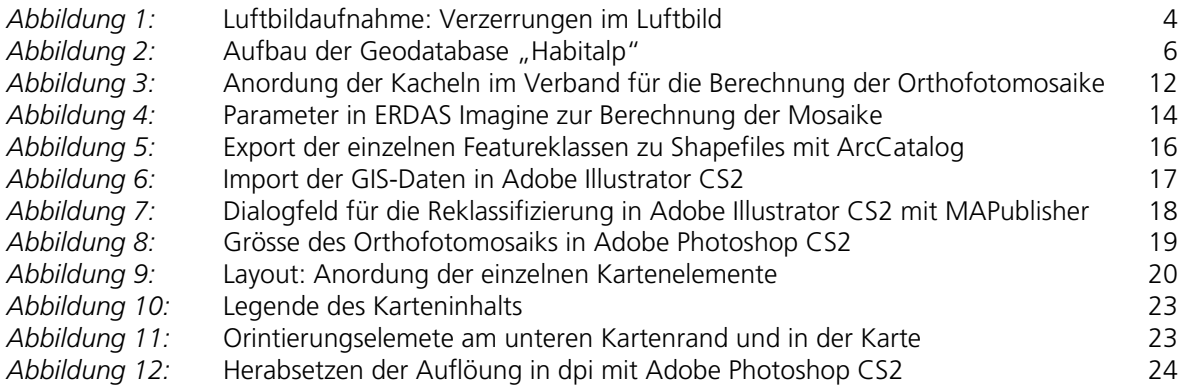

### **Tabellen**

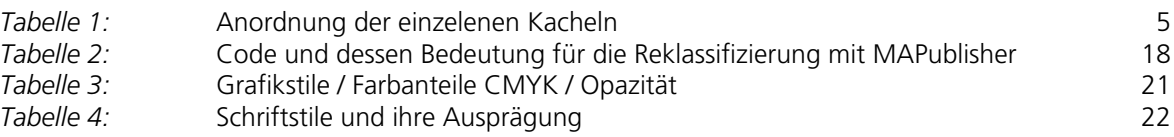

### <span id="page-8-0"></span>**1. Einleitung**

#### **1.1. Der Schweizerische Nationalpark**

Mit der zunehmenden Industrialisierung am Ende des 19. Jahrhunderts gab es auch in der Schweiz immer mehr Menschen, die sich um die Natur und ihre Zukunft Sorgen machten. Die Gründungspioniere des Nationalparks waren Naturforscher aus dem Kreis der damaligen Schweizerischen Naturforschenden Gesellschaft, der heutigen [SANW](http://www.sanw.ch/). Diese Forscher befürchteten eine zunehmende Zerstörung der Natur und wollten mit der Gründung eines Nationalparks Gegensteuer geben. Die Gründung des Schweizerischen Nationalparks 1914 war ein Meilenstein in der Naturschutzgeschichte. Er war der erste Nationalpark der Alpen und Mitteleuropas.

Der Schweizerische Nationalpark (SNP) verfolgt drei Ziele [\(SNP 2006/1\)](http://www.nationalpark.ch/snp.html):

- Naturschutz

Im Nationalpark werden keine Tiere gejagt, keine Bäume geschlagen, keine Wiesen gemäht. Hier herrschen Zustände, wie sie vor dem Eintreffen des Menschen vor 5000 Jahren überall geherrscht haben.

- Forschung

Dank [wissenschaftlicher Forschung](http://www.nationalpark.ch/deutsch/A_4_1.php) ist es möglich, die Veränderungen im Nationalpark zu dokumentieren. Von besonderer Bedeutung ist die Langzeitforschung, die das Verständnis der natürlichen Prozesse ermöglicht.

- Information

Neben Naturschutz und Forschung kommt den Nationalparks eine immer wichtigere Funktion als Bildungseinrichtung zu. Die Informationsangebote des Nationalparks leisten einen Beitrag zum Naturverständnis der Besucher.

Heute, gut 100 Jahre später, ist der Schweizerische Nationalpark zu einem beliebten Ausflugsziel für Gross und Klein geworden und wird Jährlich von 150000 Besuchern (SNP 2006/2) besichtigt. Er ist somit zu einem wichtigen Standbein des Unterengadiner Tourismus geworden. Denn nicht nur Zernez, sondern auch die umliegenden Gemeinden wie Susch, Lavin, Scuol und zahlreiche andere Gemeinden wie auch touristische Einrichtungen profitieren von der Anziehungskraft des einzigen Nationalparks der Schweiz.

# <span id="page-9-0"></span>**1.2. Forschungsprojekt HABITALP**

In der heutigen Zeit ist der Einfluss des Menschen auf die Natur nicht zu übersehen. Die steigende Mobilität und der ungebremst steigende Energieverbrauch von nicht erneuerbaren Energieressourcen führen nachweisbar zu einem erhöhten Treibhauseffekt und damit verbunden einem Anstieg der Durchschnittstemperatur.

Die Auswirkungen sind überall rund um dem ganzen Globus spürbar: Abschmelzen von Gletschern, Hochwasser, Dürren, Ausbreitung von Wüsten, Aussterben von Tier und Pflanzenarten sind nur wenige der unmittelbaren Folgen der globalen Klimaerwärmung.

So haben im Jahre 2002 die Alpenländer und mit ihnen elf europäische Nationalparks beschlossen, auf das Verschwinden von Tier- und Pflanzenarten zu reagieren und mit dem Projekt HABITALP eine längerfristige Überwachung (Monitoring) der Biodiversität und der Umweltveränderungen im alpinen Raum zu schaffen. Auch die Europäische Union (EU) hat HABITALP im August 2002 als alpenweites Forschungsprojekt im Rahmen des ersten Bewerbungsaufrufs für das INTERREG III B Alpenraumprogramm genehmigt und in das Programm aufgenommen. Das Projekt läuft über vier Jahre vom 01.11.2002 bis zum 31.10.2006 und verfügt über ein Budget von insgesamt 2.1 Millionen Euro, zu dem die Europäische Union gut die Hälfte beiträgt.

Ziel des HABITALP Projekts ist es, einen gemeinsamen Interpretationsschlüssel für die standardisierte Abgrenzung von Landnutzungstypen in alpinen Schutzgebieten zu entwickeln. Eine gemeinsame transnationale Datenbank und ein damit verbundenes geografisches Informationssystem (GIS) ermöglichen den Zugriff auf die standardisierten Landnutzungsdaten aller Projektpartner. Diese raumbezogene Datenbasis liefert die Grundlage für eine Vielzahl von Analysen zur Struktur und Vielfalt von Landschaften sowie deren Veränderungen über langfristige Zeiträume. Die flächendeckende Akquisition der Daten erfolgt durch regelmässiges Befliegen in festen Zeitabständen mit Hilfe von CIR (Color-Infrared) Luftbildern. Die Interpretation der Luftbilder erfolgt nach einem einheitlichen Schlüssel, mit welchem die unterschiedlichen Landnutzungstypen unterschieden werden können. Durch das regelmässige Befliegen können vergleichbare Zeitreihen der landschaftlichen Entwicklung für diese Flächen erstellt und interpretiert werden. ([HABITALP 2006/1](http://www.habitalp.de/deutsch/seiten/homedeutsch.htm)) Ein Teil dieser GIS-Daten wird vom GIS Schweizer Nationalpark (GIS-SNP) zur Verfügung gestellt und kann bei der Erstellung der Orthofotokarte verwendet werden.

### <span id="page-10-0"></span>**2. Zielsetzung und Überblick**

#### **2.1. Zur Themenwahl**

Im Rahmen dieser Bachelorarbeit soll innert der gesetzten Frist von 14 Wochen eine Karte entworfen werden, die einen Überblick über die einzigartige Seenlandschaft der Hochebene Macun im Schweizerischen Nationalpark gibt.

Die Hochebene soll kartografisch korrekt wiedergegeben werden, damit das Produkt gut interpretierbar ist. Die Idee besteht darin, die vorhanden Orthofotos (Kapitel 2.2.1) und die erhobenen HABITALP-Daten in einer thematischen Karte zu kombinieren. Entstehen soll ein Entwurf einer Bodennutzungskarte der Seenplatte Macun, auf welchem ersichtlich sein soll, was für verschieden Bodentypen und Bodennutzungen entlang des Wanderweges und innerhalb des Parkgebietes vorhanden sind. Auch soll die Karte einen Anreiz schaffen, dieses einzigartige und von vielen seltenen Pflanzen- und Tierarten besiedelte Hochplateau zu besuchen. Die Orthofotokarte (Kapitel 2.2) soll hier dem Benutzer helfen, sich ein detailliertes Bild der Landschaft vorzustellen.

Viele Leute bekunden Mühe, sich aus einer Land- oder Wanderkarte ein ungefähres Bild der Landschaft im Kopf vorzustellen. Eine Landkarte ist so sehr stark generalisiert, dass das Interpretierte mit einer stark vereinfachten Landschaft zu vergleichen ist und der Benutzer nur noch die wirklich wesentlichen Elemente sieht.

Eine Bild- oder Orthofotokarte enthält dagegen die nahezu vollständige Information über die Landschaft. In einem Orthofoto wird abgebildet was während der Aufnahme des Fotos vom Gelände sichtbar war. Hier wird die Landschaft nicht generalisiert dargestellt und somit sind bei genügend guter Auflösung viele einzelne Details der Landschaft zu erkennen. Ein Orthofoto kann dem Benutzer helfen, eine topografische oder thematische Karte besser zu interpretieren und kann ihm somit zu einer besseren Orientierung im Gelände helfen.

#### <span id="page-11-0"></span>**2.2. Orthofotokarte: Beschreibung und Definition**

#### **2.2.1. Merkmale eines Orthofotos**

Ein Orthofoto entsteht aus einem Luftbild. Bei der Luftbildaufnahme entstehen Verzerrungen infolge der fotografischen [Zentralprojektion](http://de.wikipedia.org/wiki/Zentralprojektion) sowie Verzerrungen durch Höhenunterschiede des Geländes. Diese Verzerrungen werden differenziell beseitigt, das heisst in kleinsten Schritten oder Bildpunkt für Bildpunkt. Für die Entzerrung wird ein Digtales Höhenmodell (DHM) benötigt. Heute liegen die Luftbilder meist schon in digitaler Form vor und können mit geeigneten Softwarepaketen rechnerisch mit dem Computer entzerrt werden.

Nach der Entzerrung liegt das Orthofoto als verzerrungsfreie [Orthogonalprojektion](http://de.wikipedia.org/wiki/Kartenprojektion) vor und man kann es mit einer Landkarte zur Deckung bringen oder im Orthofoto mit hoher Genauigkeit Distanzen messen. [\(Wikipedia 2006/1\)](http://de.wikipedia.org/wiki/Orthofoto)

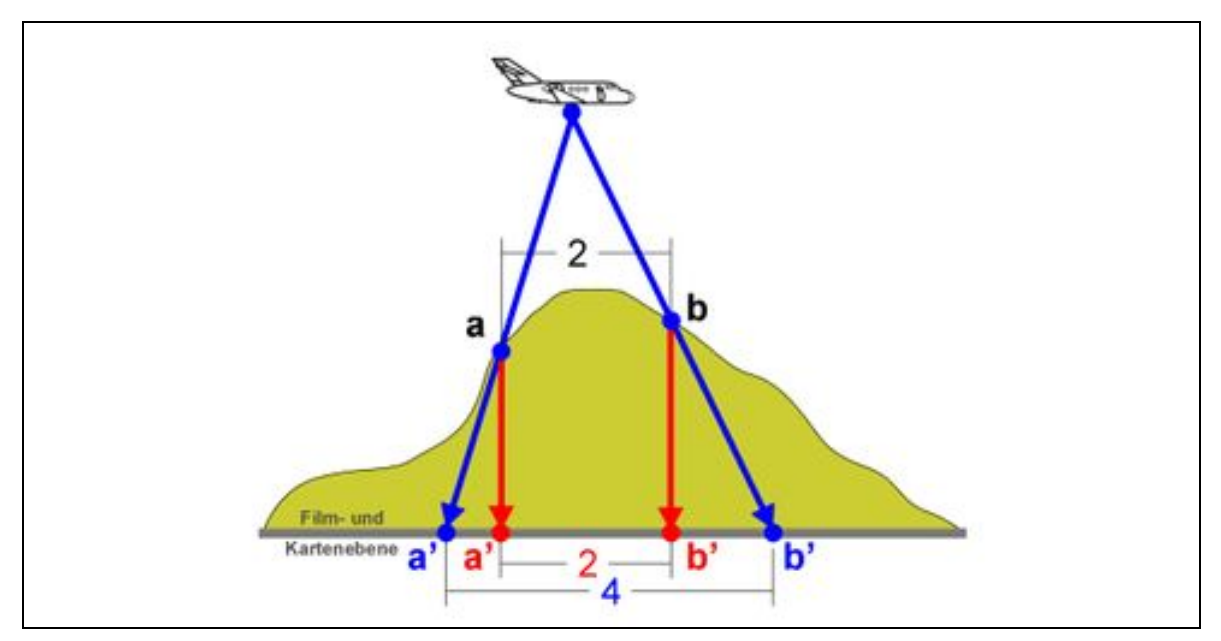

*Abbildung 1:* Luftbildaufnahme: Deutlich zu sehen ist die Verschiebung der Punkte a und b in der Film-, bzw. Katenebene nach Aussen abhängig von der Höhe im Gelände was zu den Verzerrungen im Luftbild führt

#### **2.2.2. Orthofotokarte**

Die Orthofotokarte ist eine aus einem Mosaik von [Orthofotos](http://www.geoinformatik.uni-rostock.de/einzel.asp?ID=1307) hergestellte [Luftbildkarte](http://www.geoinformatik.uni-rostock.de/einzel.asp?ID=1134) welch durch topografisch-kartografische Elemente ergänzt wurde. Die Orthofotokarte besitzt aufgrund der Orthoentzerrung (Kapitel 2.2.1) die Eigenschaften einer [Karte](http://www.geoinformatik.uni-rostock.de/einzel.asp?ID=1016) und ist bildhaft, in der Regel von Laien besser interpretierbar. (Lexikon der Kartografie 2001/1)

#### <span id="page-12-0"></span>**2.3. Grundlagedaten**

Für die vorliegende Bachelorarbeit werden vom GIS des Schweizerischen Nationalpark (GIS-SNP) folgende Datensätze zur Verfügung gestellt:

- 18 Hochauflösende Orthofotos mit einer Bodenpixelauflösung von 0.2 m (SNP 2006/3)
- HABITALP-Datensatz (SNP 2006/4)
- VECTOR25-Daten [\(Swisstopo 2003/1\)](http://www.swisstopo.ch/de/neutral/products/digital/landscape/vec25/strstand)

Diese drei unterschiedlichen Datensätze sollen bei der Erstellung der "Orthfotokarte Macun mit Bodenbedeckung" verwendet werden.

Aufgrund der grossen Datenmenge wird entschlossen, die Daten auf zwei DVD's anzuschaffen. Damit ist ein flexibleres Arbeiten möglich, da die Grundlagedaten somit an jeder beliebigen Arbeitsstation verwendet werden können.

#### **2.3.1. Orthofotos (Kacheln)**

Im Laufe des HABITALP-Forschungsprojektes fand eine Befliegung des Perimeters des ganzen Nationalparks statt. Der Bildflug fand am 24. August 2000 statt. Die Bilder wurden anschliessend entwickelt, eingescannt, bereinigt und rechnerisch zu Orthofotos entzerrt. (Kapitel 2.2.1). Die achtzehn Kacheln sind in drei Streifen mit je sechs Bildern angeordnet, die von Nord nach Süd verlaufen.

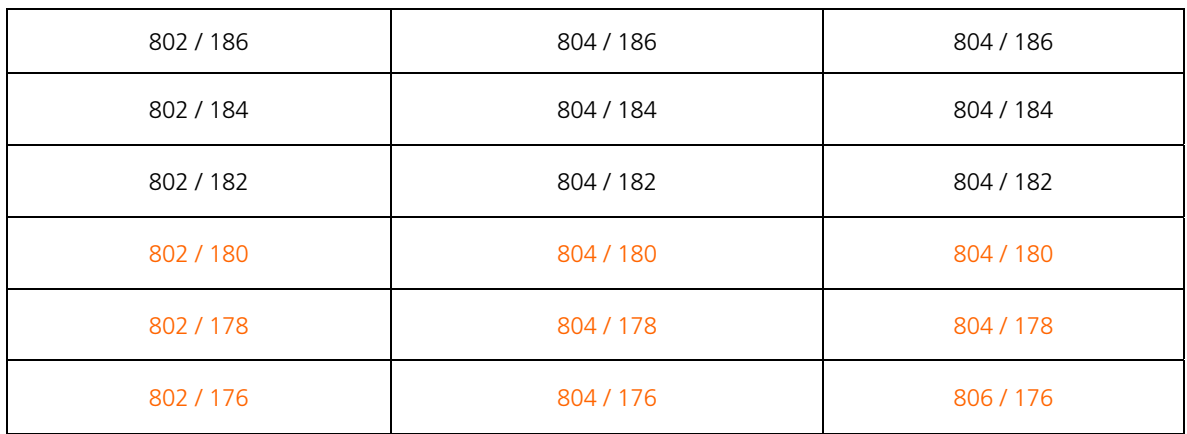

*Tabelle 1:* Anordnung der einzelenen Kacheln. Die in orange markierten Kacheln werden für die Erstellung des Orthofotomosaiks (Kapitel 4.2) verwendet.

Jede Kachel ist georefernziert und deckt bei einer Bodenpixelauflösung von 0.2 m und einer effektiven Auflösung von 10000 x 10000 Pixel eine Fläche von 2 km x 2 km

ab.

#### <span id="page-13-0"></span>**2.3.2. HABITALP-Datensatz**

Aus den Luftbildern der Befliegung vom 24. August 2000 soll für die ganze Fläche des Schweizerischen Nationalparks die Bodennutzung und die Art der Bodenbedeckung extrahiert werden. Bis jetzt ist aber erst gut ein Viertel des ganzen Perimeters ausgewertet worden, dazu gehört auch das Gebiet rund um die Hochebene Macun. Diese Daten sind in einer Datenbank abgespeichert. Der ganze Datensatz enthält heute rund 25000 Objekte welche auf vier verschieden Ebenen aufgeteilt sind, welche wiederum die einzelnen Layer enthalten:

- Administration
	- *Border\_SNP\_3D*
- Interpretationkey - *Key\_Points*
- Kartierung
	- *Habitat*
	- *Habitat\_AN*
	- *Topology*
- Luftbilder
	- *Fluglinien*
	- *Bildmittelpunkte*
	- *StereoModelle*

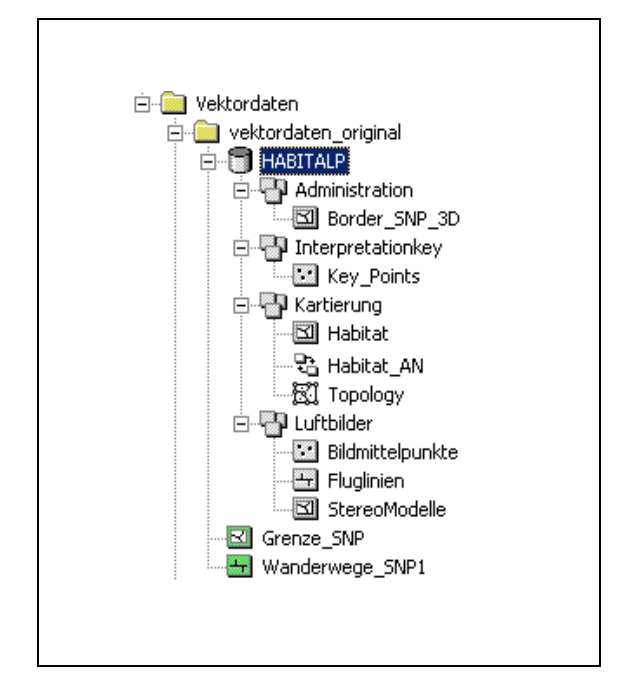

*Abbildung 2:* Aufbau der Geodatabase "Habitalp"

Der Layer *Border\_SNP\_3D* enthält die Grenze des Schweizerischen Nationalparks.

Im Layer *Habitat* sind die verschiedenen Bodennutzungstypen und die Art der Bodenbedeckung abgespeichert. Da für diese Arbeit nur diese zwei Layer aus der gesammten Datenbank HABITALP verwendet werden, soll auf die Bedeutung der restlichen Layer nicht weiter eingegangen werden.

### <span id="page-14-0"></span>**2.3.3. VECTOR25-Daten**

Zusätzlich zu den vom Schweizerischen Nationalpark erhobenen Daten wird noch ein Layer aus dem "Digitalen Landschaftsmodell der Schweiz" verwendet.

VECTOR25 beschreibt rund sieben Millionen Objekte mit Lage, Form und ihren Nachbarschaftsbeziehungen (Topologie) sowie der Objektart und weiteren Sachattributen. Beim verwendeten Layer handelt es sich um den Layer *Wanderwege\_SNP1*  welcher Teil der thematischen Ebene "Strassennetz" ist.

Die Ebene "Strassennetz" umfasst das gesamte Strassen- und Wegnetz der Landeskarte 1:25000. Die Klassierung der Strassen (Objektarten) entspricht der Kartenlegende. Beim verwendeten Layer *Wanderwege\_SNP1* handelt es sich um einen offiziell markierten Wanderweg (Schweizer Wanderwege, SAW) der unter dem Attribut "HikingType" in der Eben "Strassennetz" abgelegt ist. (Swisstopo 2006/2)

Der Layer *Wanderwege\_SNP1* enthält das komplette Wanderwegnetz des SNP. Er muss desshalb wie die anderen Daten auch auf den benötigten Perimeter "zugeschnitten" werden. (Kapitel 4.5.2)

### <span id="page-15-0"></span>**3. Allgemeine Situation bei Orthofotokarten**

Thematische Orthofotokarten mit vergleichbarem Inhalt wie sie im Verlauf dieser Arbeit entstehen soll, konnten keine gefunden werden. Das liegt wohl daran, dass eine Orthofotokarte ergänzt mit flächigen, thematischen Daten schwierig zu realisieren ist. Trotzdem konnten aber einige Interessante Beispiele von anderen Orthofotokarten gefunden werden welche in den folgenden Kapiteln ausführlicher analysiert werden sollen.

#### **3.1. Analyse verschiedener Karten**

#### **3.1.1. Orthofotokarten der Firma Endoxon**

[Endoxon,](http://www.endoxon.com/) eine Frima aus Luzern, ist weltweit eines der führenden Unternehmen in der Herstellung von Karten aus Luft- und Satellitenbildern in höchster Qualität. Diese werden direkt im Auftrag der Kunden individuell erarbeitet. Bekannte Produkte sind unter anderem die Webkarten unter *[map.search.ch](http://www.map.search.ch/)* und die Kartenserie *[yellowcities](http://www2.endoxon.com/cartography.html?lang=de)* von welchen zwei in dieser Arbeit als Vergleichsprodukte oder *state-of-the-art* dienen sollen. [\(Endoxon 2006/1\)](http://www2.endoxon.com/company.html?lang=de)

### **3.1.1.1. Orthofotokarte Norddeutschland – Niederlande**

Wegen der grossen Ausdehnung des Gebietes ist die Karte in einem Massstab von 1:850000 gehalten. Der Druck der Karte ist sehr präzise ausgeführt. Das Kartenbild wirkt sehr detailiert und feingliedrig. Drei markante Farben prägen das Kartenbild: Zum einen das Hellgrün der Felder und Wiesen, das Dunkelgrün der grösseren Waldgebiete und das Blau der grossen Seen und des Meeres. Die Signaturen sind zwar aussagekräftig, jedoch etwas zu klein geraten. Strassen- und Bahnnetz sind zu vollständig enthalten und lässt sich kein klares Hauptverkehrsnetz erkennen, was die Lesbarkeit erschwert. Zudem sind viele Strassen als rote Linien dargestellt. Mit dem hauptsächlich grünen Hintergrund ist auch hier der Kontrast nicht optimal und für Rot-Grün-Farbenblinde sind die verschiedenen Verkehrsnetze kaum zu unterscheiden. Die Beschriftung ist in Weiss ausgeführt und erbringt auf den eher hellen Farben des Orthofotos nicht den nötigen Kontrast. Diverse Namenszüge sind an vielen Stellen schwer leserlich. In der Karte sind sehr viele einzelne und sehr kleine Ortschaften angeschrieben. Die Karte wirkt völlig überladen, das viele Weiss der Beschriftung macht die Karte unleserlich und für Personen, welche diese Region nicht kennen ist die Karte zur Orientierung desshalb kaum geeignet. (Endoxon 2004/2)

## <span id="page-16-0"></span>**3.1.1.2. Orthofotokarte Ägypten – Israel**

Auch bei deiser Orthofotokarte ist die Ausdehnung des Gebietes sehr gross. Die Karte wurde in einem Massstab von 1:800000 realisiert. Der Druck der Karte ist auch hier in der gewohnt sehr guten Qualität ausgeführt. Die Karte ist farblich attraktiver als die Orthofotokarte Norddeutschland – Niederlande und bietet viel mehr verschiedene Farbtöne. Die Region im Norden Afrikas und rund um das Rote Meer ist nicht so dicht besiedelt wie der Norden Deutschlands. Siedlungen in konzentrierter Form gibt es vor allem entlang der Küsten und des Flusslaufes des Nils. Es wurden nur die grossen Ortschaften angeschrieben, das aber sehr klein und in weiss, weshalb auch hier der Kontrast zwischen dem Orthofoto als Basiskarte im Hintergrund und der Beschriftung nicht genügend stark ist. Die Signaturen sind auch hier aussagekräftig genug, aber etwas zu klein geraten und zum Teil wegen des schlechten Kontrasts zum Orthofoto im Hintergrund kaum auszumachen. Im Gegensatz zur erstbeschriebenen Orthofotokarte von Endoxon ist in dieser Karte das Verkehrsnetz stark generalisiert worden. Es lässt sich ein klares Hauptverkehrsnetz erkennen.

Die Karte stellt im Allgemeinen ein gutes Beispiel einer Orthofotokarte dar. Sie ist gut leserlich und zu interpretieren, sie wirkt nicht überladen und das vielfarbige Orthofoto macht die Karte sehr attraktiv.

Einziges Manko: Die Wahl der Farbe und Grösse für die Darstellung der Signaturen sowie der Beschriftung ist nicht optimal. Es wären Farben mit mehr Kontrast zur Basiskarte auszuwählen und die Signaturen grösser auszuführen. (Endoxon 2004/3)

#### **3.1.2. Orthofotokarte "Ausschnitt aus der Lufbildkarte Grossvenediger"**

Bei diesem Beispiel ist zusätzlich zur Beschriftung und den verschiedenen Signaturen ein Koordinatennetz integriert. Zur besseren Orientierung im unruhigen Gelände sind Höhenlinien mit einer Äquidistanz von 20 m ausgewählt worden. Damit lässt sich die Form der Geländes noch besser abschätzen.

Die wichtigsten und markantesten Punkte wie Sättel, Joche und Bergspitzen sind mit Signaturen versehen, um sie besser zu erkennen. Die Schrift ist etwas dunkel, aber sehr klar und gut leserlich. Wichtig scheint hier, das die Orthofotokarte mit sehr wenigen weiteren Zusatzdaten versehen wurde. Der Karteninhalt lenkt nicht vom Orthofoto ab, welches hier wirklich im Mittelpunkt des Interessens steht.

Die Karte stellt ein gelungenes Beispiel dar bei dem das wichtigste Element, das Orthofoto, voll zum Tragen kommt. (Grossvenediger 1980/1)

#### <span id="page-17-0"></span>**3.1.3. Webbasierte Übersichtskarte auf der Webseite des [SNP](http://www.nationalpark.ch/snp.html)**

Auf der Webseite des SNP (www.nationalpark.ch)<sup>[1](#page-17-1)</sup> ist unter dem Link *Interaktive* Karten eine Karte mit dem Titel "Interaktive Karte des Schweizerischen Nationalpark" publiziert. Bei dieser Karte handelt es sich zwar nicht um eine Orthofotokarte. Da es sich bei der Karte aber um ein Produkt mit ähnlicher Ausprägung handelt und dasselbe Gebiet analysiert werden kann, soll sie in dieser Arbeit trotzdem berücksichtigt und zum Vergleich herange- zogen werden.

Die Karte (SNP 2006/5) ist einfach aufgebaut. Als Basiskarte dient ein geschummertes und eingefärbtes Digitales Höhenmodell (DHM). Siedlungen sind als Flächen, das Verkehrsnetz, die Wanderwege, die Nationalpark- und die Landesgrenze sowie ein grobes Gewässernetz als Linienelemente dargestellt. Das DHM hat eine Maschenweite von ca. 50m x 50m. Sobald man in das gewünschte Gebiet reinzoomt, wird diese tiefe Auflösung sofort sichtbar. Das Kartenbild wird dadurch stark beeinträchtigt und die Orientierung erschwert, da zusätzlich keine weiteren Orientierungselemente vorhanden sind. Auch wird durch die tiefe Auflösung das ganze Bild gestört. Das DHM ist eintönig eingefärbt. Talregionen werden sehr dunkel wiedergegeben. Die Wahl der satten Farben für Siedlung, Bahnnetz und Gewässernetz lassen diese in den Talregionen vom Dunkel des DHM schlecht differenzieren, da der Kontrast zu schwach ist.

Die Möglichkeiten der interaktiven Karte sind eher beschränkt. Im einem Eingabefeld kann man nach Wanderrouten oder Unterkünften suchen, im anderen Eingabefeld lässt sich nach Vorkommnissen bestimmter Tier- und Pflanzenarten suchen.

Diese werden durch einfache Kreuzsymbole dargestellt. Auch die Farben der Symbole heben sich vom hellen Hintergrund in den Bergregionen schlecht ab und sind deshalb teilweise schwer zu erkennen.

Die ganze Karte vermittelt grundsätzlich wenig Information. Alles in allem stellt sie ein einfaches Produkt mit nur beschränkten Möglichkeiten in ungenügender kartografischer Qualität dar.

<span id="page-17-1"></span>Thomas Hew 10 Thematische Orthofotokarte Macun<br>10 Thematische Orthofotokarte Macun<br>10 Thematik & Planung 1980 Geomatik & Planung 1 *1 Stand: 20.04.2006, Die Karte wurde in der Zwischenzeit komplett überarbeitet* 

# <span id="page-18-0"></span>**3.2. Erkenntnise aus der Analyse der verschiedenen Karten**

Aus den vier behandelten Beispielen wird klar, dass Verbesserungspotential vorhanden ist. Vor allem das Anbringen von Signaturen, dessen Form-, Farb- und Grössenwahl sowie das Platzieren der einzelnen Signaturen erfordert viel Erfahrung und Können. Ein weiteres Problem stellt auch die Wahl der Schriftart, der Schriftgrösse und der Farbe der Schrift dar. Damit diese gut und einfach leserlich ist, muss sie gross genug gewählt werden und gegenüber der Basiskarte und dem thematischen Inhalt einen genügend hohen Kontrast aufweisen. All diese kritisierten Punkte sollen bei der Konzeption und Erstellung dieses Kartenprojektes berücksichtigt werden und mit in das Produkt einfliessen.

### <span id="page-19-0"></span>**4. Vorgehen bei der Erstellung der "Orthofotokarte Macun mit Bodennutzung"**

#### **4.1. Entwicklungsumgebung**

Die Erstellung der themtischen Orthophotokarte erfolgt auf einem Rechner des IKA unter Microsoft Windows XP. Softwareseitig kommt bei der Erstellung der Karte in erster Linie das Vektorgrafikprogramm Adobe Illustrator CS2 zum Einsatz. Bildbearbeitungsoperationen werden mit Adobe Photoshop CS2 ausgeführt. GIS-Arbeiten werden in ESRI ArcGIS 9 durchgeführt und für die Übertragung der GIS-Daten in das Vektorprogramm wird MAPublisher 6.2 der Firma Avenza verwendet. Die Berechung des Orthofotomosaiks wird mit ERDAS Imagine 8.7 durchgeführt. Die Papierausdrucke werden mit einem HP ColorLaserJet 9500 Farblaserdrucker erstellt.

#### **4.2. Überprüfen der Daten**

#### **4.2.1. Orthofotos (Kacheln)**

Wie bereits im Kapitel 2.3 erwähnt, werden für die geplante Karte die vom SNP zur Verfügung gestellten Daten verwendet. Dazu gehören die 18 hochauflösenden Kacheln. Sie liegen im gängigen *TIFF*-Format vor. Die Kacheln werden absichtlich in dieser hohen Auflösung angeschafft, da ein nachträgliches *Downsamplen* mit einem guten Bildbearbeitungsprogramm wie Adobe Photoshop CS2 problemlos möglich ist, das Umgekehrte jedoch nicht. Die Kacheln sind streifenweise von Nord nach Süd in einem Verband von sechs Bildern angeordnet. (Kapitel 2.3.1, *Tabelle 1*)

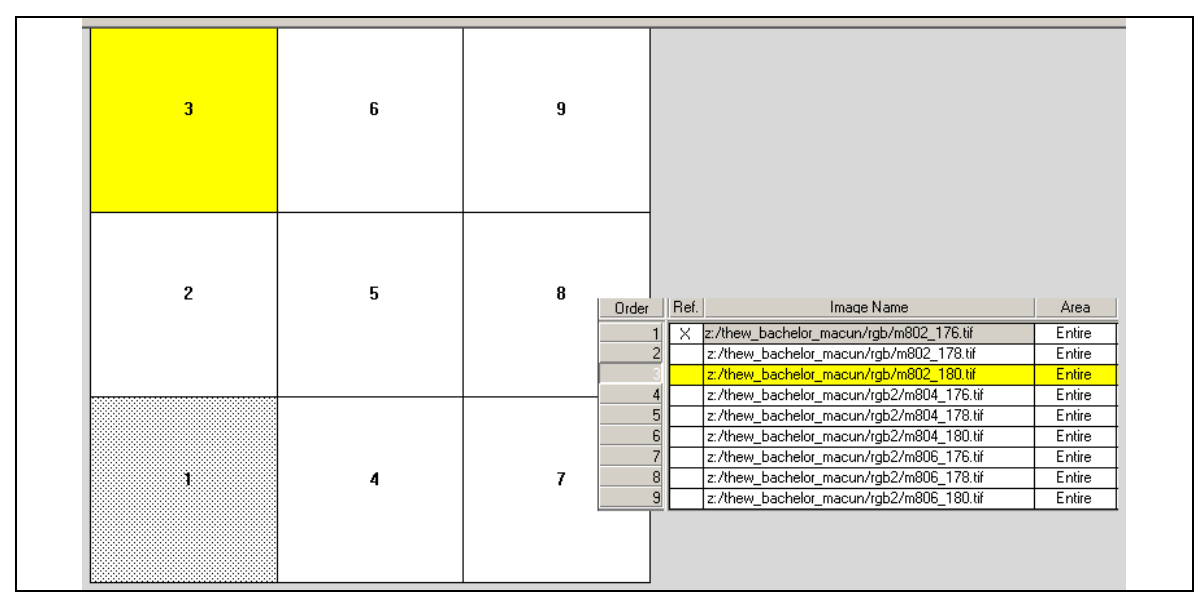

*Abbildung 3:* Anordung der Kacheln im Verband für die Berechnung der Orthofotomosaike in ERDAS Imagine 8.7

<span id="page-20-0"></span>Jedes einzelne Bild ist georeferenziert und somit problemlos in einem GIS-Softwarepaket oder einer photogrammetrischen Software zu bearbeiten. Die einzelnen Kacheln werden visuell kurz überprüft. Es handelt sich offenbar um eingescannte Analogbilder mit einer Auflösung von 10000 x 10000 Pixel und einer Farbtiefe von 8 Bit RGB pro Kanal. Mit der erwähnten Bodenpixelauflösung von 0.2 m deckt die einzelne Kachel eine Fläche von 2 km x 2 km ab. In einem weiteren File zu jeder einzelnen Kachel sind die Koordinate der oberen Linken Ecke im Landeskoordinatensystem CH1903-LV03 sowie der Massstab der Kachel angegeben.

#### **4.2.2. Import und Überprüfung der GIS-Daten**

Die GIS-Daten, welche vom GIS-SNP zur Vefügunge gestellt werden kommen in den bekannten ESRI-Formaten und als .*mdb*-Datenbank und sind in verschiedenen Layern organisiert. Die GIS-Daten werden in ArcGIS importiert und visuell überprüft. Es sind im Ganzen acht verschiedene Layer aus der Datenbank des SNP (Kapitel 2.3.2) plus zwei Layer von Swisstopo, alle mit unterschiedlichem Inhalt.

Für das Kartenprojekt sind nur drei der total zehn Layer von Interesse, und zwar die drei Layer *Border\_SNP\_3D, Habitat* und *Wanderwege\_SNP1*.

Wider Erwarten sind die Vektordaten der erhobenen Vegetations- und Bodennutzungsdaten zum grössten Teil als Flächenattribute abgespeichert worden. Erwartet wurden mehrheitlich Punktdaten. Das kann bei der Konzeption der Karte zu Konflikten führen, da diese flächig erhobenen Daten das Orthofoto im Hintergrund zu fest abdecken werden. Hier muss auf Kompromisse eingegangen werden, damit die beiden unterschiedlichen Datensätze in der Karte einander bestmöglich ergänzen und nicht stören.

#### **4.3. Erstellen des Orthofotomosaiks**

Die Kacheln aus der Befliegung des SNP sind wie bereits erwähnt in drei Streifen mit je 6 Bildern angeordnet, welche von Nord nach Süd verlaufen. Die Koordinate der oberen linken Ecke des ganzen Perimeters ist 802000 m / 186000 m und die Koordinate der unteren rechten Ecke ist 808000 m / 174000 m. In einem separaten *File* zu jedem Orthofoto ist die Georeferenz für jedes Bild abgespeichert. Der ganze Orthofotoverband deckt im ganzen ein grösseres Gebiet ab, als für die Erstellung der Karte benötigt wird. Neun der achtzehn Kacheln decken das Gebiet des gewünschten Perimeters bereits vollständig ab. Das Mosaik, welches letztendlich für die Erstellung der Orthofotokarte verwendet wird, wird nur aus diesen neun Kacheln berechenet

<span id="page-21-0"></span>und hat noch eine Ausdehnung von 6 km x 6 km. Die Koordinate der oberen linken Ecke des neuen Perimeters ist 802000 m / 182000 m und die Koordinate der unteren rechten Ecke ist 808000 m / 176000 m.

Die die Georeferenz für die Orthofotos vorhanden ist, wird entschieden die einzelnen Orthofotos in einem photogrammetrischen Softwarepaket zu einem Mosaik rechnen zu lassen. Das Softwarepaket ERDAS Imagine ist speziell für die Verarbeitung von Luft- und Satellitenbilder entwickelt worden und ist somit bestens geeignet für das Bearbeiten der Kacheln.

Mit einer kurzen Einführung eines hilfsbereiten Assistenten des Instituts für Geodäsie und Photogrammetrie IGP der ETH Zürich, Abteilung Photogrammetrie und Fernerkundung, in das Mosaiktool der Bildverarbeitungssoftware ERDAS Imagine konnte das Mosaik aus den neun Kacheln zusammengesetzt werden.

Es werden daraus drei Mosaike mit unterschiedlicher Bodenpixelauflösung von 0.5 m, 1 m und 2 m gerechnet.

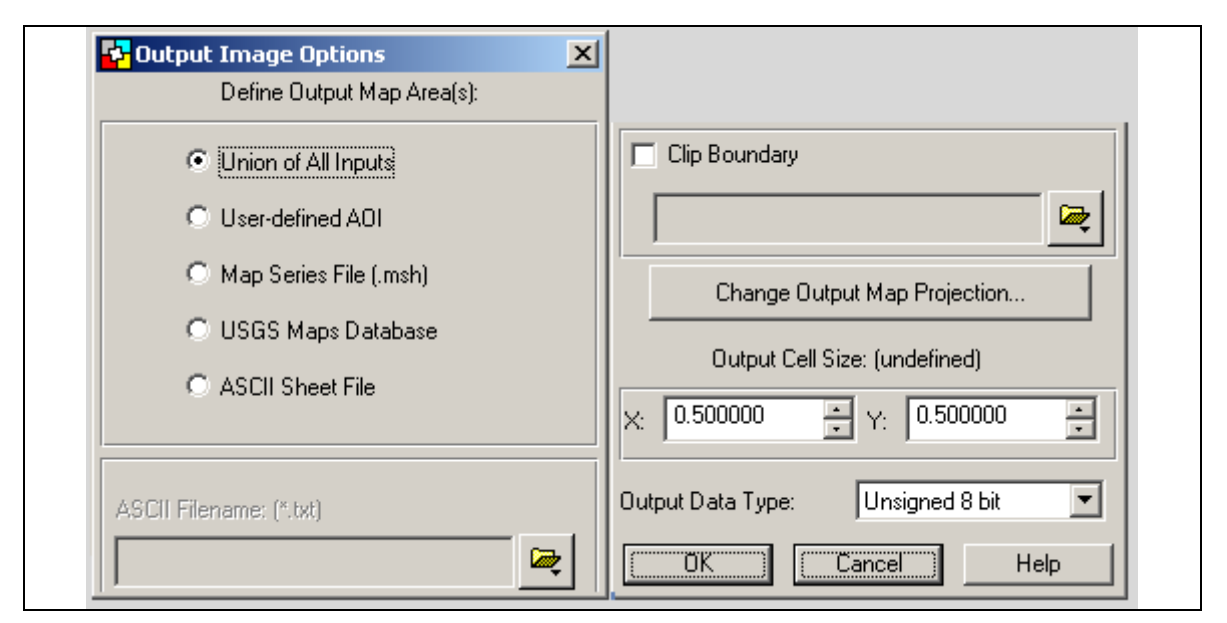

*Abbildung 4:* Parameter in ERDAS Imagine zur Berechnung des Mosaiks mit 0.5m Bodenpixelauflösung

Die drei Orthofotomosaike liegen nach der Berechnung im proprietären *.img*-Format vor. ERDAS Imagine bietet im Menu *Import* die Möglichkeit, die Bilddateien die nach der Berechung zum Orthofotomosaik im herstellereigenen *.img*-Format vorliegen in ein anderes Format zu exportieren. Da die Kacheln bereits im *TIFF-*Format vorliegen und ArcGIS und Adobe Illustrator CS2 das *TIFF*-Format importieren können, wird entschieden die Orthofotomosaike in das *TIFF*-Format zu exportieren. Zusätzlich bietet ERDAS Imagine die Möglichkeit ein Textfile mit den nötigen Angaben zur Orientierung (Georeferenz) des Mosaiks im Raum erstellen zu lassen.

#### <span id="page-22-0"></span>**4.4. Festlegen des Perimeters**

Nach einer weiteren Einschränkung des Perimeters, welcher nun noch eine Fläche von gut 4.55 km x 4.35 km abdeckt, kann der Massstab für die Karte in etwa abgeschätzt werden. Die obere linke Ecke hat die Koordinaten 803450 m / 181000 m, die untere rechte Ecke die Koordinaten 808000 m / 176650 m. Für die Abbildung und den Druck wird entschieden die Karte in einem Massstab von 1:20000 zu realisieren. Zum einen ist dieser Massstab benutzerfreundlich, da 1 km in der Karte 5 cm entspricht und Distanzen somit rechnerisch mit einer einfach Zahl addiert werden können. Zum anderen weist der Perimeter so eine geeignete Abmessung von etwa 22.5 cm x 21.5 cm auf und lässt sich gut in das gewünschte Kartenblatt im Format DIN A3 einpassen.

#### **4.5. Bearbeiten der GIS-Daten**

Wie bereits in Kapitel 4.2.2 beschrieben liegen die GIS-Daten zum einen als gängige ESRI-Shapefiles, zum anderen als *.mdb*-Datenbankfile vor. Die Vektordaten liegen im Gegensatz zu den Bilddaten für das ganze Gebiet des Nationalparks vor und müssen deshalb zu erst auf den benötigten Perimeter reduziert werden (vgl. Kapitel 4.5.2). Die Ursprungsdaten werden belassen und in einem Ordner abgelegt. Es wird mit einer Kopie der Original-Daten weitergearbeitet.

#### **4.5.1. Export zu Shapefiles mit ArcCatalog**

Für den Import der GIS-Daten in das DTP-Programm müssen diese als *Shapefiles* vorliegen. Die beiden Layer *Grenze\_SNP1* und *Wanderwege\_SNP1* liegen bereits als ESRI-Shapefile *.shp* vor. Die anderen Layer sind noch in der *Personal Geodatabase* organisiert und müssen einzeln zu Shapefiles exportiert werden. In ArcCatalog kann die *Geodatabase* importiert werden und die einzelnen *Feature*-Klassen ausgewählt werden. Diese lassen sich in ArcCatalog relativ einfach über das Menu *Export* zu einzelnen Shapefiles exportieren und abspeichern.

<span id="page-23-0"></span>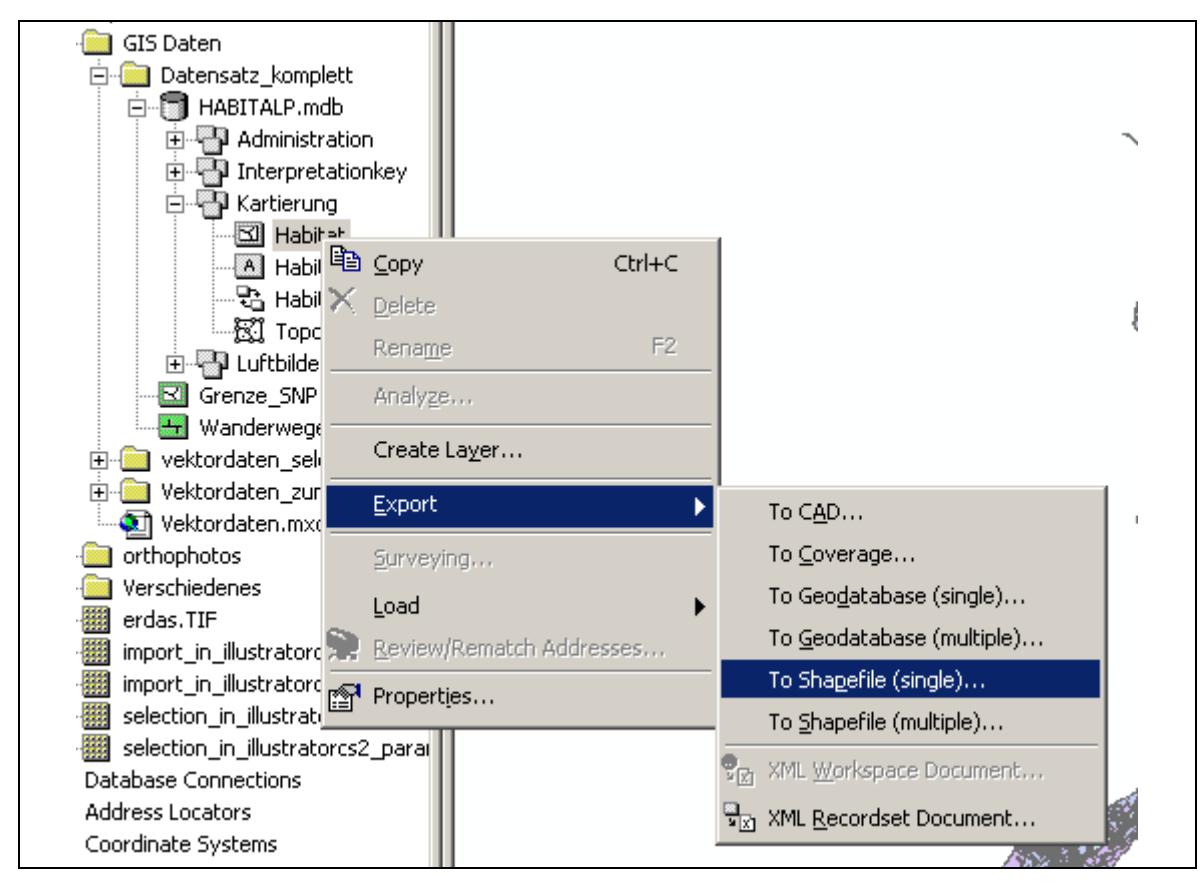

*Abbildung 5:* Export der einzelnen Featureklassen zu Shapefiles mit ArcCatalog

#### **4.5.2. Selektion der GIS-Daten**

Die nun in Shapefiles organisierten Layer werden in ArcGIS eingelesen. Zusätzlich zu den GIS-Daten wird noch das entsprechende Orthofotomosaik des Perimeters importiert, welches beim Selektieren der Vektordaten als grobe Orientierung dienen soll. Layerweise werden die nicht benötigten *Features* im Editiermodus selektiert und gelöscht. Damit kann die Anzahl Objekte in den drei verwendeten Layern von anfänglich rund 25000 auf noch 2100 reduziert werden.

Die Vektordaten sind nach diesem Arbeitsvorgang bereinigt und können nun in einem nächsten Schritt, zusammen mit dem Orthofotomosaik, in das verwendete DTP-Programm importiert werden.

# <span id="page-24-0"></span>**4.6. Übertragen der GIS-Daten in das DTP-Programm**

Avenza hat mit dem MAPublisher (verwendete Version 6.2) ein *Plug-In* geschaffen, mit dem es möglich ist, GIS-Daten in Form von Shapefiles in das DTP-Programm Adobe Illustrator CS2 zu importieren. Der Vorteil dieser Art von Transfer liegt darin, dass die drei verwendeten georeferenzierten Shapefiles bereits untereinander gegenseitig relativ Orientiert sind, das heisst die Lage der einzelenen Layer zueinander wird beim Import beibehalten. Diese gegenseitige Orientierung muss somit im Nachhinein nicht mehr manuell durchgeführt werden. Einzustellen sind in einem Dialogfeld lediglich noch der gewünschte Massstab und der Ankerpunkt im *Illustrator-File*.

Die Daten werden von MAPublisher in das vorbereitete *File* importiert und am festgelegten Ort platziert.

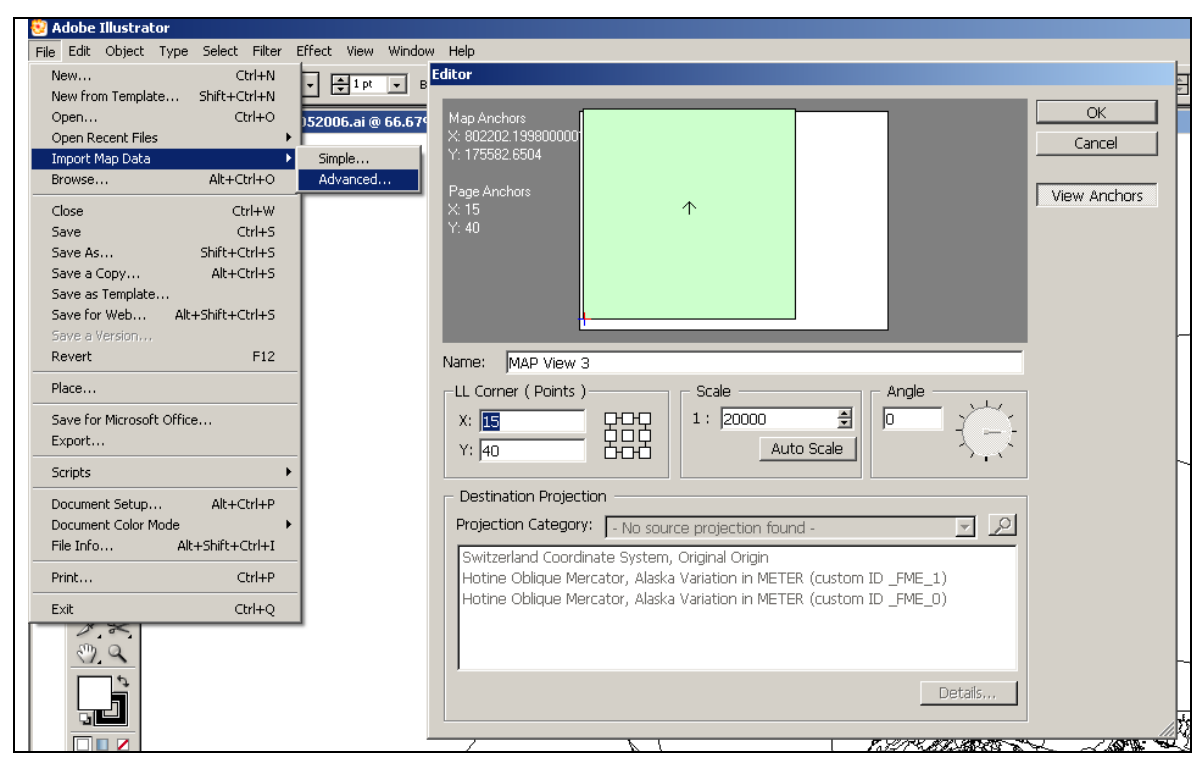

*Abbildung 6:* Import der GIS-Daten mit den Einstellungen für den Ankerpunkt und den Massstab

#### **4.6.1. Reklassifizieren des Layers HABITAT**

Durch das Exportieren aus der Datenbank sind gerade im relevanten Shapefile HABITAT die Klassennamen verloren gegangen, der *Code* (Tabelle 2) der einzelnen *Features* ist aber noch vorhanden.

MAPublisher ermöglicht nach dem Importieren ein Selektieren nach Attributen. Dies ist aber nur möglich, solange eine Verbindung zum GIS-Datensatz vorhanden ist. Deshalb muss direkt nach dem Importieren noch die Selektion im gewünschten Layer durchgeführt werden.

<span id="page-25-0"></span>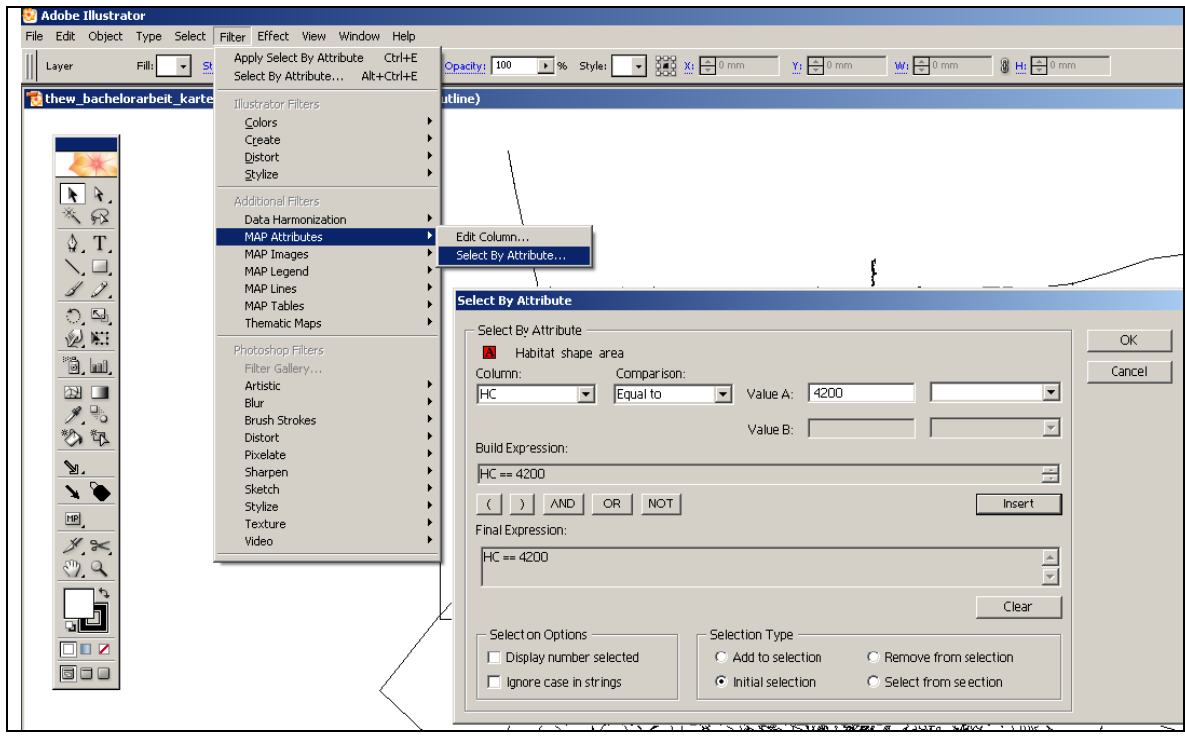

*Abbildung 7:* Dialogfeld für die Reklassifizierung in Adobe Illustrator mit MAPublisher

Die anfänglich neun verschiednen Bodennutzungsklassen wurden bereits durch die durchgeführte Selektion in ArcMap auf sechs Klassen reduziert. Vor der Selektion wird im *Illustrator-File* zuerst für jede Klasse ein neuer Layer mit dem Namen der entsprechenden Klasse erstellt. Im Ganzen werden somit sechs neue Layer für die sechs verschiedenen Bodennutzungsklassen generiert. Der Interprätationsschlüssel ist auf der Webseite von HABITALP [\(HABITALP 2006/2](http://www.habitalp.org/hik_cir1a.php?lang=de)) öffentlich einsehbar:

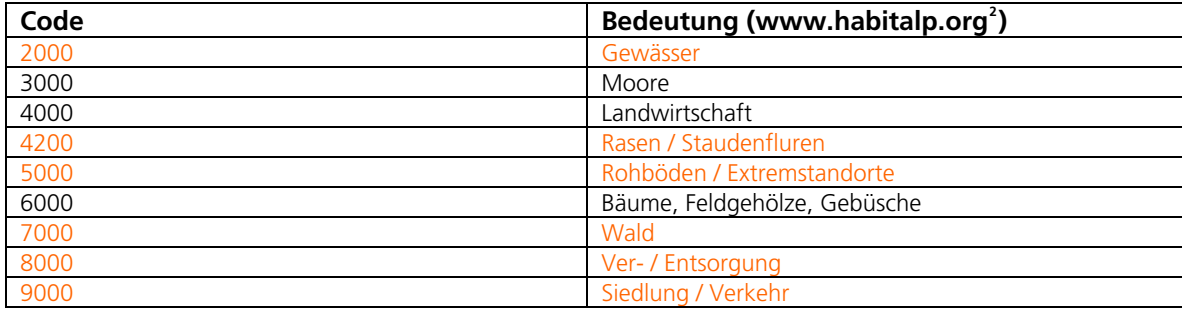

*Tabelle 2:* Code und dessen Bedeutung für den Layer HABITAT für die Reklassifizierung mit MAPublisher (in Orange diejenigen Typen, die im Projektgebiet vorkommen)

<span id="page-25-1"></span>Nach der Selektion im unklassifizierten Layer können die selektierten *Features* kopiert und in den neuen Layer eingefügt werden. Der neue Layer mit den *Features* hat einen anderen Ankerpunkt und muss deshalb manuell mit den ursprünglichen Daten zur Deckung gebracht werden. Dank *Snapping* funktioniert dies einwandfrei und die *Features* lassen sich Nahtlos in den bestehenden Datensatz einbinden. Selektieren

<span id="page-26-0"></span>und Einfügen wird nun für jede weiter Klasse durchgeführt. Die einzelnen Objektklassen sind nun Layerweise verfügbar und so leichter und besser zu bearbeiten.

Probleme haben sich beim Transfer des Layers *Wanderwege\_SNP1* ergeben.

MAPublisher kann den Laye rauf Grund unterschiedlicher Georeferenz nicht gleichzeitig mit den anderen Layern in das Projekt importieren. Das Projekt muss deshalb gespeichert, geschlossen und wieder neu geöffnet werden. Erst jetzt ermöglicht MAPublisher den Import des im Projekt noch nicht vorhanden Layers.

# **4.7. Import des Orthofotos**

Abschliessend wird noch das Orthofoto importiert. Auch dafür wird ein eigener Layer erstellt. Auch hier ergeben sich weitere Probleme. In Adobe Illustrator lässt sich über *File -> Place...* das Orthofoto im vorhandenen *TIFF*–Format nicht importieren.

Das Orthofoto wird deshalb in Adobe Photoshop CS2 zu einem *.png*–File konvertiert. Jetzt ermöglicht Illustrator den Import. Nach dem Import muss das Orthofoto zuerst skaliert werden, bevor es manuell und visuell in die richtige Position geschoben werden kann. Das Orthofotomosaik deckt einen Perimeter von 6 km x 6 km ab. Das entspricht im Masstab 1:20000 einer Ausdehnung von 30 cm x 30 cm und bei einer gewählten Bodenpixelauflösung von 0.5 m ergibt sich eine effektiven Auflösung von 12000 x 12000 Pixel für das Orthofotomosaik. Das Mosaik hat bei einer Grösse von 100 % eine totale Ausdehung von 423.37 cm x 423.37 cm. Somit ergibt sich ein Skalierungsfaktor von 30 cm / 423.37 cm = 0.07086.

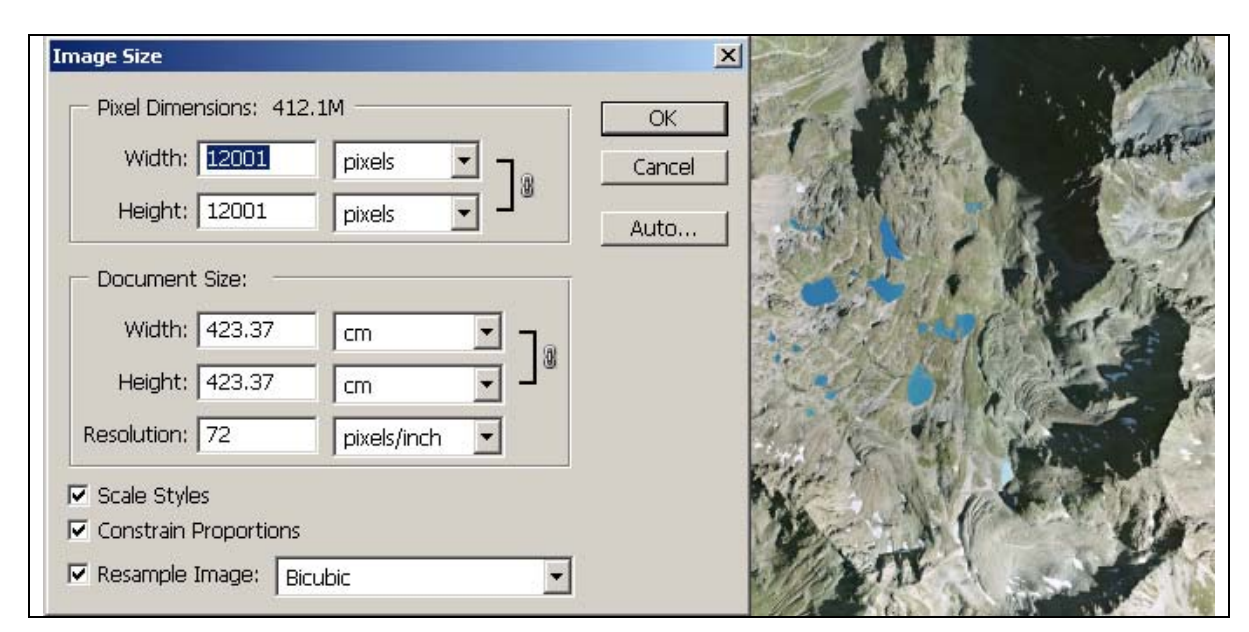

*Abbildung 8:* Grösse des Orthofotomosaiks in Adobe Photoshop CS2

### <span id="page-27-0"></span>**5. Bearbeiten des Datenmaterials im DTP-Programm Adobe Illustrator CS2**

#### **5.1. Layout**

Nachdem alle Datensätze in Adobe Illustrator CS2 importiert worden sind, kann mit der eigentlichen kartografischen Bearbeitung des Materials begonnen werden.

Zuerst wird das Layout in groben Zügen gestaltet. Die Orthofotokarte soll auf der linken Seite der Karte platziert werden, auf der rechten Seite soll eine kleine Übersichtskarte und eine Legende platziert werden.

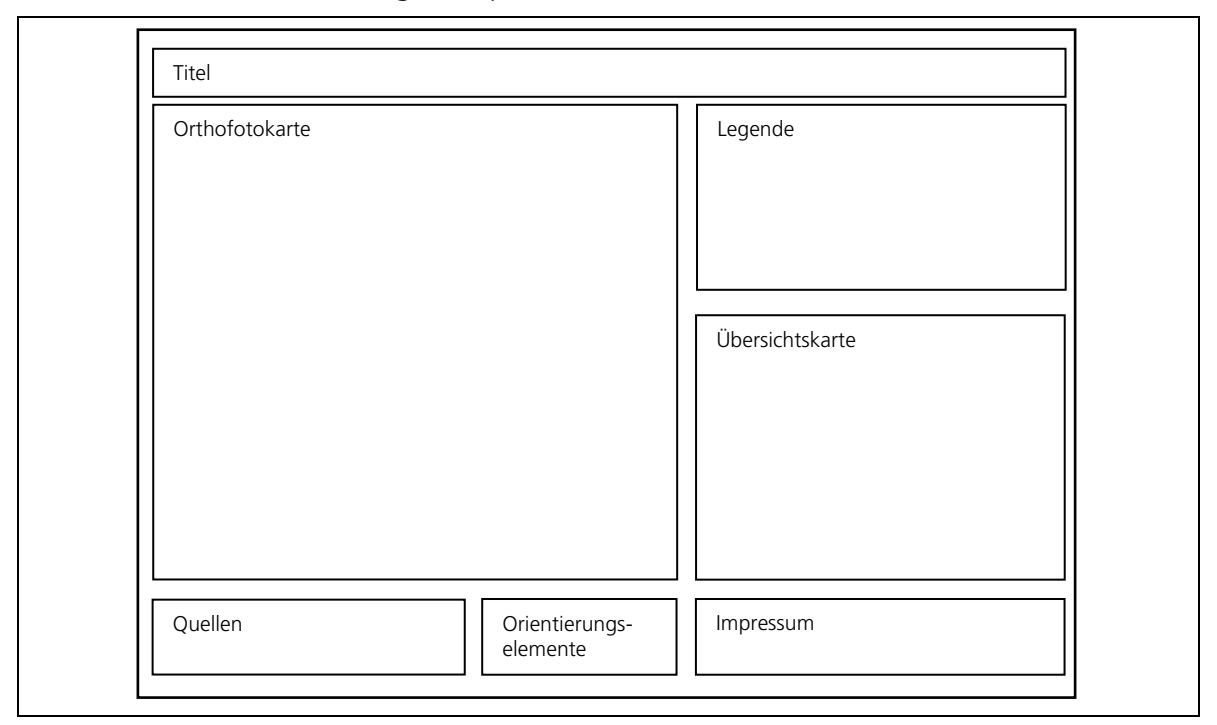

*Abbildung 9:* Layout: Anordung der einzelnen Kartenelemente

Der Inhalt des Dokuments hat teilweise noch eine grössere Ausdehnung als das ganze Dokument im DIN A3 Format. Um diese Inhalte abzudecken, welche über den Dokumentrand hinausragen wird eine Maske erstellt die nur noch die eigentliche Arbeitsfläche zeigen soll, die bearbeitet wird. Das Layout des Dokuments ist somit grob erledigt und es kann mit der Definition der verschiedenen Grafik- und Schriftstile begonnen werden.

#### **5.2. Darstellung des thematischen Inhalts**

#### **5.2.1. Grafikstile**

Für jede einzelne Bodenklasse wird eine eigener Grafikstil erstellt. Wird nun ein Grafikstil geändert, so ändern automatisch auch alle mit dem Grafikstil assoziierten

<span id="page-28-0"></span>Elemente ihre Ausprägung. Das erleichtert das Arbeiten sehr, da im Gesammten doch noch rund 2500 Einzelobjekte vorhanden sind die sonst einzelen verändert werden müssten. Das Arbeiten mit Grafikstilen ist sehr angenehem und es können so schnell und unkompliziert verschieden Varianten in der Farb- und Konturgebung ausprobiert werden. Die Farbwahl (siehe Tabelle 3) hat hier sorgfältig zu erfolgen und so braucht es einiges an Zeit bis erste ansprechende Ergebnisse erzielt werden. Zum einen müssen die gewählten Farben für die thematischen Daten, welche das Orthofoto überdecken, den nötigen Kontrast zum Hintergrund erbringen. Zum anderen darf die Erscheinung des Orthofotos durch die Wahl der Farben nicht zu stark beinträchtigt werden. Beide der obengenannten Punkte können einzeln nicht zur vollen Zufriedenheit erreicht werden. Mit einer Variation der Deckkraft der verschiedenen Farbtöne zwischen 30 % und 75 % können aber zufriedenstellende Ergebnisse erreicht werden. Das Orthofoto im Hintergrund kommt genügend zur Geltung und die verschiedenen Bodennutzungsklassen sind noch problemlos voneinander zu unterscheiden.

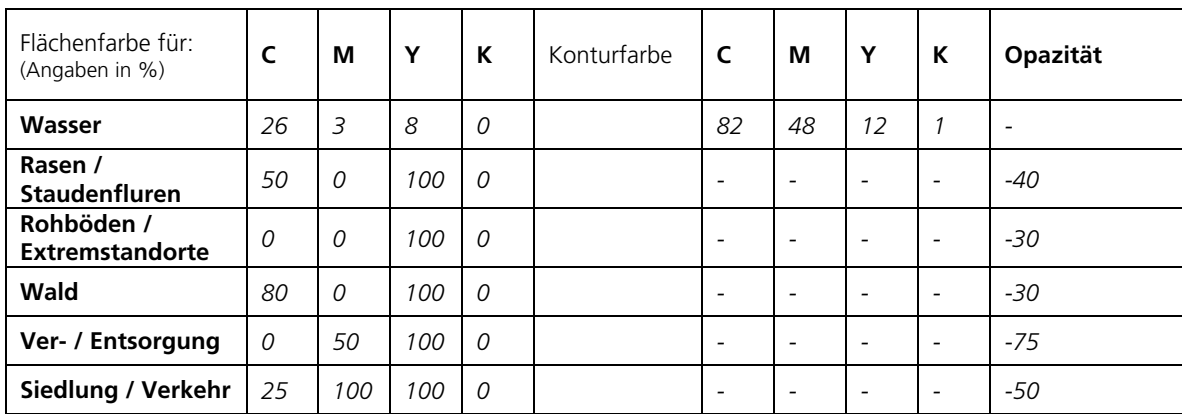

*Tabelle 3:* Grafikstile / Farbanteile CMYK

#### **5.3. Beschriftung**

#### **5.3.1. Wahl der Namen**

Bei der Beschriftung der Orthofotokarte wird auf die Namen der in der Landeskarte 1:25000 "Blatt 1218 Zernez" [\(Swisstopo 2003/3\)](http://www.swisstopo.ch/de/neutral/products/analog/maps/25status) und der in der Landeskarte 1:50000 "Blatt 259 Ofenpass" [\(Swisstopo 2004/4\)](http://www.swisstopo.ch/de/neutral/products/analog/maps/50status) verwendeten Namen zurückgegriffen. Auch die unterschiedlichen Schrifgrössen und Schriftstile werden mehrheitlch aus diesen zwei Kartenwerken entnommen.

### <span id="page-29-0"></span>**5.3.2. Schriftstile**

Das Gleiche wie für die Grafikstile gilt auch für die gewählten Schriftstile. Wird ein Schrifstil geändert, so ändern auch alle mit dem Schriftstil assoziierten Schriftzüge ihre Ausprägung. Für die Beschriftung innerhalb der Karte werden insgesamt zehn unterschiedliche Schriftstile definiert. Deren Bedeutung und Ausprägung wird in der folgenden Tabelle erläutert:

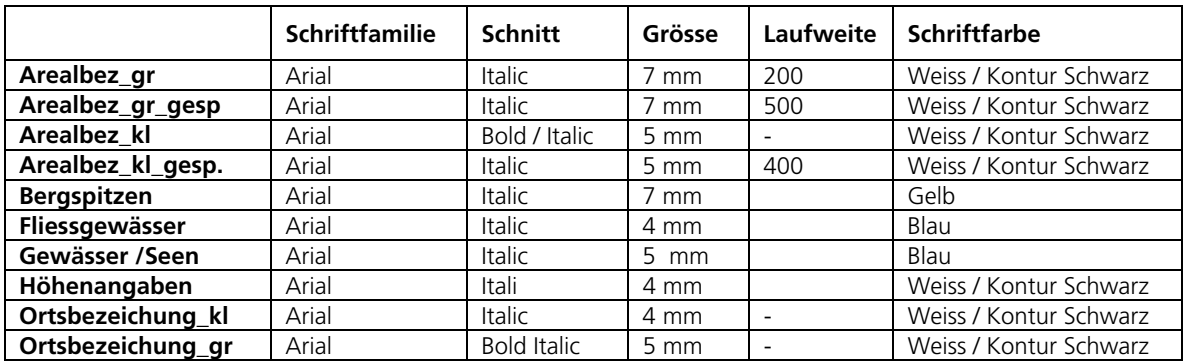

*Tabelle 4:* Schriftstile und ihre Ausprägung

Bei der Wahl der entsprechenden Schriftfarbe ist darauf zu achten, dass die Schriftzüge möglichst auf der ganzen Karte den nötigen Kontrast zum Hintergrund erbringen. Den grössten Farbanteil im Orthofotomosaik haben die Grau- und Grüntöne, das Blau der Seen und vereinzelte das Weiss der Gletscher / Firnfelder. Um den nötigen Kontrast zu erreichen werden eher helle Farben gewählt. Wie in der *Tabelle 4* ersichtlich, werden für die Beschriftung der Berggipfel die Farbe Gelb, die Beschriftung des Gewässernetztes und Seen ein helles Blau und für die Beschriftung der weiteren Objekte und Namenszüge die Farbe Weiss verwendet. Um eine deutliche Trennung zwischen Schrift und Hintergrund zu erreichen werden die Schriftzüge, wo es als nötig erachtet wird, mit einer schwarzen Kontur (0.08 mm) versehen.

#### **5.4. Symbole**

Da es sich bei der Karte um eine thematische Karte handelt, ist es nicht sinnvoll viele verschiedene Signaturen zu verwenden. Der dargestellte Perimeter liegt ausserhalb des Siedlungsgebietes und es sind nur einzelne von Menschenhand geschaffenen Objekte im Layer, welcher die Bodennutzung aufzeigt, vorhanden. Dazu gehören etwas links unterhalb der Mitte (bei der Höhenkote 2707 m) der Karte die Ruine und die Triangulationspunkte.

<span id="page-30-0"></span>Für die wichtigsten Punktelemente werden vier verschiedene Signaturen benutzt:

- Zur hervorhebung der Berggipfel wird ein grüner Kreis mit einem grünen, gefüllten Dreieck innerhalb verwendet
- Triangulationspunkte werden mit einem grünen Dreieck mit einem grünen Punkt in der Mitte dargestellt
- Höhenkoten werden durch einen gelben Punkt mit einer schwarzen Kontur dargestellt

Für die Darstellung der einzelen Bodennutzungstypen und die Art der Bodenbedeckung werden die in der Karte verwendeten Farben benuzt.

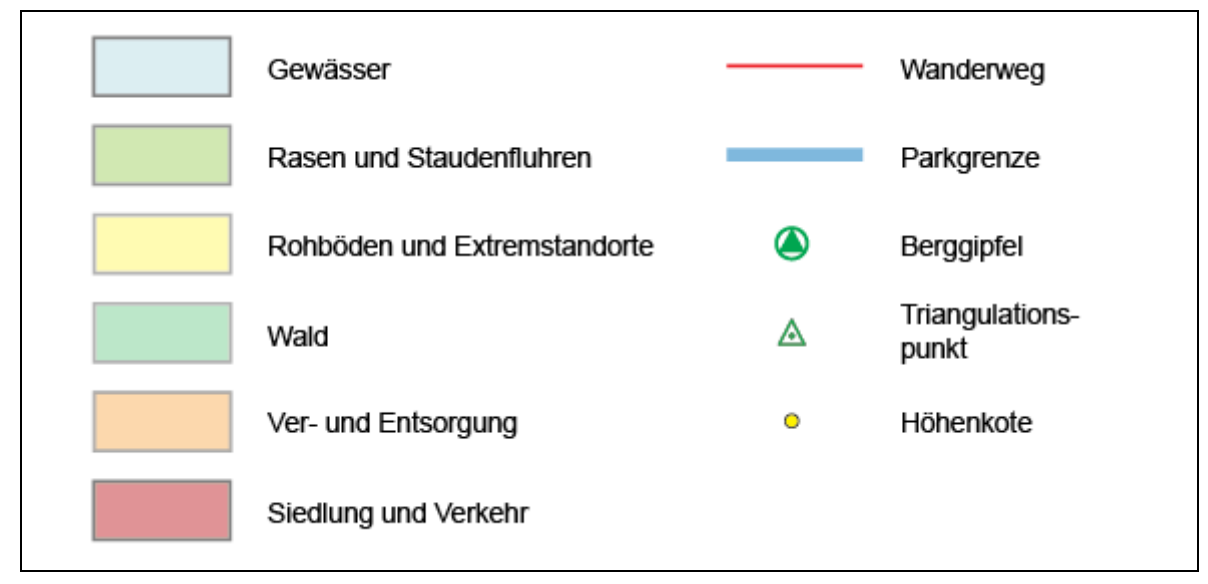

*Abbildung 10:* Legende des Karteninhalts

-

#### **5.5. Orientierungselemente**

Wie in Kapitel 5.1. erwähnt, wird in der unteren rechten Kartenhälfte eine schematische Überischtskarte des Nationalparks eingefügt. Als zusätzliche Orientierungselemente werden ein Massstabsbalken und ein Nordpfeil eingefügt.

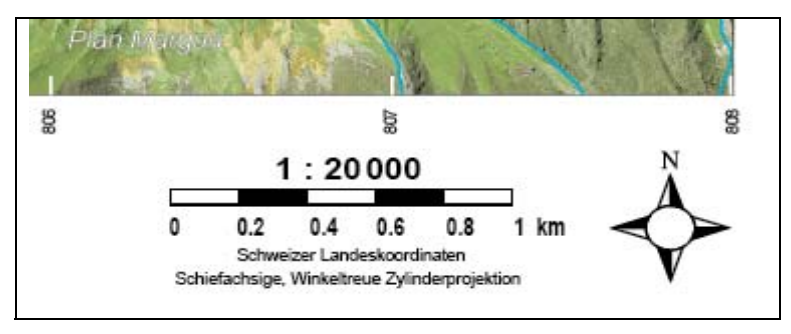

*Abbildung 11:* Orintierungselemete am unteren Kartenrand und in der Karte

<span id="page-31-0"></span>Zur besseren Orientierung innerhalb der Karte werden an den Rändern die Lagekoordinaten im Schweizerischen Landeskoordinatensystem angebracht. Auf ein durchgehendes Koordinatennetz wird allerdings verzichtet, da dadurch das Bild der Karte erheblich gestöhrt würde. Die Rechtswerte der Koordinaten werden an der unteren Seite der Karte in 1000 m Schritten angegeben, die Hochwerte werden auf der linken Seite der Karte ebenfalls in 1000 m Schritten angegeben.

# **5.6. Druck**

Der Druck der Karte wird auf einem HP Color LaserJet 9500 des Institutes für Kartografie der ETH Zürich ausgeführt. Der Drucker hat eine maximale Druckauflösung von 600 x 600 dpi. Das Orthofotomosaik mit einer Bodenpixelauflösung vom 0.5 m weist für den Perimeter ca. 9100 x 8700 Pixel auf. Das ergibt pro 1 cm 400 Pixel und somit eine Druckauflösung von 400 Pixel / cm x 2.54 cm = 1016 dpi. Ein Druck in dieser hohen Auflösung ist mit den Druckern des Institus nicht möglich.

Deshalb wird das Orthofotomosaik nocheinmal in Adobe Photoshop CS2 bearbeitet und die Auflösung auf 600 dpi festgelegt.

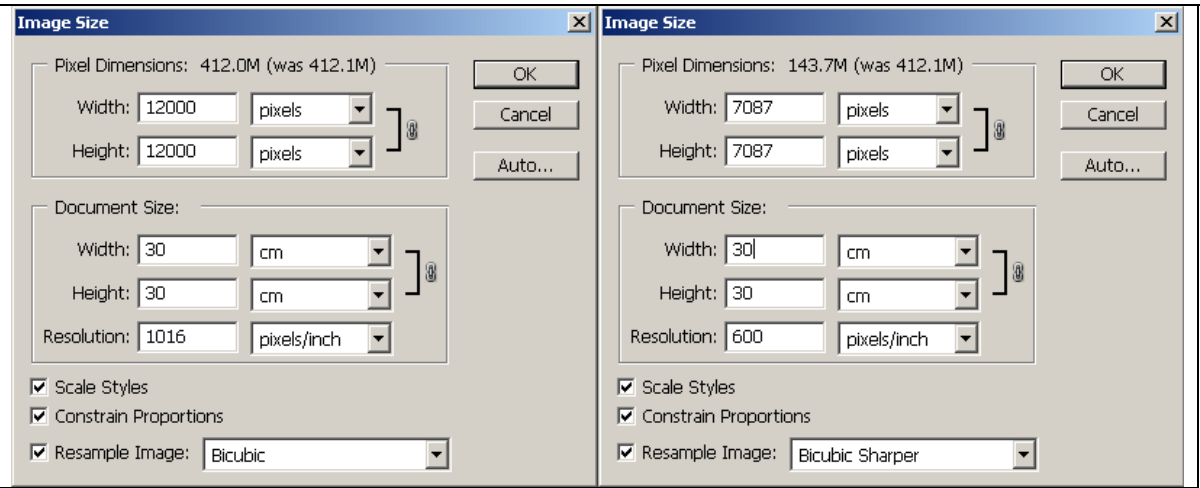

*Abbildung 12:* Herabsetzen der Auflöung auf 600 dpi mit Adobe Photoshop CS2

Eine Auflösung von 600 dpi entspricht einer Bodenpixelauflösung von ca. 0.85 m. Bei voller Grösse (100 %) ist in Illustrator visuell kein unterschied in der Auflösung der einzelnen Karten sichtbar. Erst bei weiterem Hereinzoomen kann ein kleiner Unterschied in der Auflösung erkennt werden.

Die Erstellung der Karte ist mit diesem latzten Schritt abgeschlossen.

Der Ausdruck ist im Anhang unter B abgelegt.

### <span id="page-32-0"></span>**6. Diskussion**

#### **6.1. Ergebins und Erkenntnisse**

Innerhalb der gesetzten Frist von vierzehn Wochen konnte eine Orthofotokarte erstellt werden, die in ihrer Ausprägung so wahrscheinlich noch nie realisiert wurde. Mit dem Orthofoto im Hintergrund wirkt die Karte attraktiv und bei genauerem Hinschauen können selbst kleinste Details erkennt werden. Selbst dort, wo die thematischen Daten das Orthofotomosaik bedecken sind kleine Details problemlos zu erkennen. Die Orientierung im Gelände ist dank der sehr hohen Auflösung des Orthofotomosaiks im Hintergrund im Meterbereich möglich und ermöglicht damit ein sehr genaues Lokalisieren der unterschiedlichen Bodennutzungstypen im Gelände. Durch die Wahl der verschiedenen Farbtöne für die thematischen Inhalte lassen sich die sechs Klassen gut voneinander unterschieden. Mit der Abschwächung der Deckkarft konnte erreicht werden, dass das Orthofotomosaik im Hintergrund noch genügend gut zur Geltung kommt. Das liegt unter anderem sicherlich auch daran, dass die thematischen Daten nicht für den ganzen, in der Karte dargestellten Perimeter vorhanden sind und folglich nur rund die Hälfte des Orthofotomosaiks im Hintergrund abgedeckt wird.

Die Wahl der Namen und unterschiedlichen Schriftgrössen entspricht, wie in Kapitel 5.3.1 erwähnt, grössenteils derjenigen aus den Landeskarte 1:25000 und 1:50000 von Swisstopo. Diese Namen wurden wörtlich und in der Hirarchie der verschiedenen Ebenen eins zu eins in der eigenen Karte übernommen, da es nicht als sinnvoll erachtet wurde, eine eigene Hirarchie für die verschiedenen Namen zu erstellen.

Signaturen werden absichtlich spärlich eingesetzt, da es sich bei der Karte um eine thematische Karte handelt und folglich das Thema im Vordergrund steht. Die wenigen verwendeten Signaturen (Gipfel, Koten, Trianulationspunkt,...) sollen nur als zusätzliche Orientierungsmittel im Gelände helfen und wurden deshalb absichtlich klein gehalten.

#### **6.2. Probleme**

Erste Probleme ergaben sich bereits bei der Datenbeschaffung. Die Daten waren bis vier Wochen nach dem eigentlichen Start der Arbeit nicht vorhanden. Die Zeit wurde dafür intensiv genutzt um erste Vorschläge auszuarbeiten und verschiedene Orthofotokarten zu analysieren (Kapitel 3).

<span id="page-33-0"></span>Ein weiteres Problem ergab sich bei der Analyse der verschiedenen Datensätze. Von den HABITALP-Daten wurde erwartet, dass sie mehrheitlich Punkt- und nicht Flächenförmig vorliegen. Die ersten Ideen mussten deshalb begraben und neue Ideen entwickelt werden.

Die weiteren Schritte, wie Erstellung der Orthofotomosaike und der Export der einzelenen Shapefiles (Kapitel 4) klappten ohne nennenswerte Zwischenfälle.

Der Import und die Selektion der Daten mit MAPublisher ging, bis auf die Tatsache das Shapefiles mit unterschiedlicher Georeferenz nicht gleichzeitig Importiert werden konnten, auch problemlos.

Einer der grössten Knackpunkte war die Wahl der Farben für die verschiedenen Bodennutzungstypen, bzw. die Art der Bodenbedeckung. Es wurde versucht möglichst natürliche Farben zu wählen, was aber nicht überall zu zufriedenstellenden Ergebnissen führte.

Schlussendlich konnte aber doch ein ansprechendes Beispiel einer Orthofotokarte mit thematischem Inhalt erstellt werden, welches für Kritiker wiederum selbst einiges an Verbesserungspotential aufweisen wird.

#### **6.3. Ausblick**

Orthofotokarten weisen ein grosses Entwicklungspotential auf. Sie sind aktuell und weisen eine Fülle an Information auf, welche herkömmliche Strichkarten nicht bieten können. Die zukünftig Entwicklung wird aber sehr wahrscheinlich vermehrt in Richtung digitale Anwendungen und Produkte laufen und man wird von der reinen Papierkarte wegkommen.

Aufgrund des Vertrages (Anhang A), der mit dem GIS-SNP abgeschlossen wurde, bestand für diese Bachelorarbeit sowieso "nur" die Möglichkeit ein analoges Produkt auszuarbeiten (für mehr hätte die Zeit wohl auch nicht gereicht). Gerade hier aber, wenn es um die Darstellung von flächigen thematischen Daten geht, wäre ein digitales Produkt dem analogen überlegen. Man könnte so verschiedene Zeitreihen für jeden Bodennutzungstyp problemlos innerhalb einer Applikation vergleichen und daraus weiter Rückschlüsse auf den Einfluss des Klimawandels und dessen Auswirkungen im Alpenraum schliessen.

Man darf gespannt sein auf weitere Entwicklungen in dieser Richtung – ein erster Anstoss kann mit dieser Arbeit vielleicht gegeben werden.

# <span id="page-34-0"></span>**6.4. Persönlicher Nutzen**

Die Arbeite gestaltete sich für mich als sehr abwechslungsreich und interessant.

Es war eine grosse Herausforderung ein solch ganzes Projekt von Anfang an auf die Beine zu stellen. Es ermöglichte mir ein erstes Mal einen vertieften Einblick in die kartografischen Prozesse, die bei der Erstellung einer Karte zur Anwendung kommen, zu erhalten. Das ging über die Entwicklung erster Ideen und die anschliessende Datenbeschaffung, die Aufbereitung der Daten mit spezifischer Software bis zum Import des Datenmaterials in ein Vektorprogramm und dessen anschliessende Verarbeitung zu einer Karte.

Ich hatte die Möglichkeit mich mit vielen verschieden Applikationen auseinanderzusetzen (GIS, photogrammetrische und kartografische Software) und musste selbst die Probleme erfahren, die bei der Übertragung des Datensatzes vom einen in das andere Programm auftreten können und wie diese am besten zu lösen sind.

Die Arbeit mit den einzelnen Softwarepaketen war im grossen und ganzen angenehm. Da die gesammte Datenmange die zu bearbeiten war relativ gross war, musste ich zum Teil grössere Wartezeiten in Kauf nehmen. Vor allem die Berechnung der Orthofotomosaike in ERDAS Imagine war sehr zeitaufwändig und bis die Mosaike erstellt waren verging einiges an Zeit. Adobe Illustrator war meiner Meinung nach mit der grossen Datenmenge teilweise überfordert und ich musste das Programm oft neu starten um mit meiner Arbeit weiterfahren zu können.

Grundsätzlich aber hat mir die Arbeit Spass bereitet und ich war völlig frei in Wahl des Themas sowie der Erstellung und Gestaltung der Karte. Meine Betreuer haben mir wo nötig unter die Arme gegriffen und mit vielen guten Anregungen zum Gelingen dieser Arbeit beigetragen.

# <span id="page-35-0"></span>**7. Quellen**

(Endoxon 2006/1):

Endoxon AG, Luzern, Online-Kurzporträt der Firma. <http://www2.endoxon.com/company.html?lang=de> (Stand 27.04.2006)

(Endoxon 2004/2):

Orthofotokarte Blatt Nr.104 *Norddeutschland – Niederlande* aus der Kartenserie *yellowcities*, ISBN 3-905658-14-3, © Endoxon 2004

(Endoxon 2004/3):

Orthofotokarte Blatt Nr.119 *Ägypten - Israel* aus der Kartenserie *yellowcities*, ISBN 3-905658-29-1, © Endoxon 2004

(Grossvenediger 1980/1):

Orthofotokarte "Ausschnitt aus der Luftbildkarte Grossvenediger" aus Luftbildaufnahmen der Befliegung vom September 1980. Krottendorfer H., Zierhut H., Böhm F., Institut für Kartografie und Reproduktionstechnik der Technischen Universität Wien

[\(HABITALP 2006/1\)](http://www.habitalp.de/deutsch/seiten/homedeutsch.htm):

Alpine Habitat Diversity, Online-Beschreibung des Forschungsprojektes <http://www.habitalp.de/deutsch/seiten/homedeutsch.htm> (Stand 04.07.2006)

[\(HABITALP 2006/2\)](http://www.habitalp.org/hik_cir1a.php?lang=de):

Alpine Habitat Diversity, Online-Beschreibung des Interpretationsschlüssel und der Bedeutung der einzelnen Bodentypen [http://www.habitalp.org/hik\\_cir1a.php?lang=de](http://www.habitalp.org/hik_cir1a.php?lang=de) (Stand 30.06.2006)

(Lexikon der Kartografie 2001/1):

Lexikon der Kartografie und Geomatik in zwei Bänden, Band 1 & 2 (2001). Herausgeber: Bollmann J., Koch W.G., Spektrum Akademischer Verlag, Berlin

(SNP 2006/1):

Der Schweizerische Nationalpark, Online Kurzporträt / Ziele <http://www.nationalpark.ch/snp.html>(Stand 04.07.2006)

(SNP 2006/2):

Der Schweizerische Nationalpark, Online Kurzporträt / Zahlen <http://www.nationalpark.ch/snp.html>(Satnd 04.07.2006)

(SNP 2006/3):

Schweizer Nationalpark GIS (GIS-SNP), Luftbild SNP 2000, RGB (Perimeter 802000,174000 / 808000,186000), © 2000 GIS-SNP

(SNP 2006/4):

Schweizer Nationalpark GIS (GIS-SNP), Bodenbedeckungs- und Bodennutzungsdaten HABITALP extrahiert aus den Orthofotos der Befliegung des Nationalparks vom 24. August 2000, © 2006 GIS-SNP

(SNP 2006/5):

Der Schweizerische Nationalpark, interaktive Onlinekarte [http://www.nationalpark.ch/snp.html,](http://www.nationalpark.ch/snp.html) (Stand 20.04.2006)

[\(Swisstopo 2003/1\)](http://www.swisstopo.ch/de/neutral/products/digital/landscape/vec25/strstand)

Layer *Wanderwege\_SNP1* aus dem digitalen Landschaftsmodell der Schweiz, VECTOR25 Swisstopo – Bundesamt für Landestopographie, Wabern © 2003 Swisstopo

[\(Swisstopo 2003/2\)](http://www.swisstopo.ch/de/neutral/products/analog/maps/25status) 

Swisstopo – Bundesamt für Landestopographie, Wabern: VECTOR25- Das digitale Landschaftsmodell der Schweiz, Online Produktinformation. <http://www.swisstopo.ch/de/products/digital/landscape/vec25>, (Stand 02.07.2006)

[\(Swisstopo 2003/3\)](http://www.swisstopo.ch/de/neutral/products/analog/maps/25status)

Landeskarte 1:25000 "Blatt 1218 Zernez" Swisstopo – Bundesamt für Landestopographie, Wabern © 2003 Swisstopo

[\(Swisstopo 2004/4\)](http://www.swisstopo.ch/de/neutral/products/analog/maps/25status)

Landeskarte 1:50000 "Blatt 259 Ofenpass" Swisstopo – Bundesamt für Landestopographie, Wabern © 2004 Swisstopo

[\(Wikipedia 2006/1](http://de.wikipedia.org/wiki/Orthofoto)):

Online-Enzyklopädie <http://de.wikipedia.org/wiki/Orthofoto>(Stand 27.06.2006)

# <span id="page-37-0"></span>**8. Anhang**

- **A. Nutzungsvertrag Geodaten mit GIS-SNP**
- **B. Karten**
- **C. CD-Rom mit allen Daten und Dokumenten in digitaler Form**

### **A. Nutzungsvertrag für Geodaten des GIS-SNP**

# **Nutzungsvertrag**

für Daten des Kantons Graubünden, Swisstopo und dem GIS-SNP zwischen dem

### **GIS-SNP** und **Thomas Hew**

zur Verwendung von folgendem Produkten:

- Luftbild SNP 2000, RGB (Perimeter 802 000,174 000,/ 808 000,185000)
- Grenze SNP
- Wanderweg SNP
- " Lebensraumnutzung Habitalp

im Projekt "Bachelorarbeit "Macun", Kart. Inst. ETH Zürich"

### $\mathbf{1}$

Der/Die ProjektmitarbeiterIn hat den Vertrag zwischen dem GIS-SNP und den Datenherren (BLT, Kanton Graubünden, vertreten durch das Departement des Innern und der Volkswirtschaft) zur Kenntnis genommen und ist mit seinem Inhalt einverstanden.

### $2.$

Der/Die ProjektmitarbeiterIn ist mit folgenden Punkten einverstanden:

- Die Schutzrechte des Produktes verbleiben beim Datenherren (GIS-SNP).
- $\Box$  Die Produkte von Swisstopo und dem GIS-SNP dürfen Dritten in keiner Weise zugänglich gemacht, vermietet oder verkauft werden. Insbesondere gilt dies auch für weitere ProjektmitarbeiterInnen und MitarbeiterInnen des GIS-SNP in einem anderen Teilprojekt. Sie müssen einen eigenen Nutzungsvertrag mit dem GIS-SNP unterzeichnen.
- □ Das Produkt darf nur im Rahmen des oben erwähnten Projektes benutzt werden.

### 3.

Der/Die ProjektmitarbeiterIn verpflichtet sich,

 $\Box$  die Quelle bzw. den Grundlagenvermerk gemäss Dokumentation bei der Verwendung eines Produktes korrekt anzugeben. (Beispiel: Quelle:DHM25 © 2004. Swisstopo)

### $\overline{4}$

Das Produkt darf für alle Analysen im Rahmen des oben erwähnten Projektes benutzt werden.

### 5.

Das Produkt darf für alle analogen Publikationen im Rahmen des oben erwähnten Projektes bis zur Auflage von 100 Exemplaren benutzt werden. Digitale Veröffentlichungen sind nicht gestattet.

### 6.

Nach Abschluss des Forschungsprojektes sind die Daten auf allen Speichermedien zu löschen und dürfen nicht mehr verwendet werden. Dem GIS-SNP ist das Löschen der Daten innert 2 Wochen schriftlich bekannt zu geben.

Zernez, den 78.4.06

KUSTER - PORT, den 30.4.06

ProjektmitarbeiterIn

GIS-SNP

Uchl

i. V. Ruedi Haller

**B1. "Thematische Orthofotokarte Macun mit Bodennutzung" (mit Orthofotomosaik des SNP)** 

**B2. "Thematische Orthofotokarte Macun mit Bodennutzung" (mit Orthofotomosaik von Swisstopo)** 

**C. CD mit digitalen Versionen des Berichts, der Karten und der Präsentation**